# Engenharia Econômica

## 3.1 INTRODUCÃO

A engenharia econômica é essencial para a avaliação de investimentos e financas em geral. A decisão de investimento da empresa depende pesadamente das ferramentas de engenharia econômica, e apenas a partir da mesma é possível avaliar e distinguir oportunidades que se apresentam.

Neste capítulo destacam-se temas como matemática financeira, taxa de juros, equivalência entre fluxos em momentos distintos, avaliação de empréstimos e elaboração de fluxo de caixa, bem como indicadores de desempenho de projetos, como o valor presente líquido, a taxa interna de retorno comum e modificada, o payback e o índice de lucratividade.

### **3.2 MATEMÁTICA FINANCEIRA**

A matemática financeira é extremamente importante para todo o mundo financeiro. Talvez possa ser considerada a base para comparação e avaliação de qualquer alternativa. Através dela é possível compreender e obter equivalências entre fluxos em diversos momentos no tempo. Assim, se a matemática básica é o aprender a ler no mundo das finanças, a matemática financeira ensina a articulação de frases e o uso de termos, fazendo com que se possa interpretar diferentes resultados à luz de uma mesma linguagem.

Nesta seção será visto como fazer equivalência entre fluxos de caixa ocorridos em momentos distintos. É natural uma preferência por fluxos de caixa antecipados, e pode-se verificar que o valor do dinheiro no tempo influenciará a tomada de decisão e avaliação de investimentos.

A matemática financeira apresenta as ferramentas para comparar quaisquer opções de projetos no plano financeiro. Essa equivalência financeira é essencial para a avaliação de investimentos.

### 3.2.1 Sobre juros

æ

 $\oplus$ 

Enquanto a religião desempenhou um importante papel na sonolenta natureza da vida econômica do meio milênio que se seguiu à queda do Império Romano, também foi um fator para encerrar a fase primária da Idade Média. Em 1070, enquanto a recuperação da Europa se acelerava, os turcos tomaram Jerusalém.

Em 1095, o papa da Igreja Católica Romana lançou uma Cruzada. Ao todo, seguiram-se oito Cruzadas, a última das quais terminou em 1270 com os europeus derrotados. Durante as Cruzadas, os portos italianos e outros, no Mediterrâneo, engajaram-se num vivo comércio através do qual importavam-se produtos do Oriente Médio e do Extremo-Oriente, pagando-os, em parte, com as riquezas que haviam sido apreendidas e trazidas de lá pelas Cruzadas. Havia um fluxo permanente de ouro e prata de volta para a Europa, o qual retornava às terras muculmanas em troca de itens comercializados.

No começo do século XII, na Europa, o poder econômico deslocou-se da posse da terra para a o comércio. Lá pela metade do século XIII, as cidades-Estado italianas cunhavam suas primeiras moedas de ouro desde o fim do Império Romano.

A crescente prosperidade dessas cidades-Estado podia ser vista na maneira como elas investiam seus fundos. Considere-se o crescimento na navegação no Mediterrâneo. Na metade do século XII, os proprietários de navios ofereciam seus serviços aos mercadores, os quais, em geral, não investiam sua riqueza nesses navios. No final daquele século, os mercadores se reuniam em grupos, usualmente de quatro componentes, para comprar um quarto (25%) de participação em navios, portanto reduzindo investimentos individuais, assim como seus riscos correspondentes. Mais tarde, como as necessidades de investimento cresceram, também cresceu o tamanho dos grupos, cada membro possuindo uma participação menor.

Já no século XIII, as participações, chamadas loca, eram compradas e vendidas como ações de companhias e havia um mercado vicejante em Gênova e Veneza. Loca podiam ser usadas como um título para empréstimos, e por um tempo elas serviram como uma forma de moeda. A prática logo desapareceu, no entanto: como os comerciantes tornaram-se mais prósperos ainda, eles desejaram possuir navios inteiros, e assim foi feito.

Foi de grande importância o conhecimento de práticas bancárias e creditícias adquiridas a partir de Bizâncio (Constantinopla), com os muçulmanos. Dos árabes, os venezianos aprenderam contabilidade e o sistema de números arábicos (introduzindo o zero, o qual não estava presente nos algarismos romanos), sendo ambos os blocos fundamentais da sociedade comercial.

As Cruzadas aceleraram o lento progresso econômico que a Europa já apresentava, mesmo antes delas ocorrerem, dando maior velocidade à busca pela riqueza, poder e status entre nobres, reis e as classes emergentes de mercadores e fabricantes de manufaturas, como a produção veneziana de vidro e tecidos ricamente adornados e tapeçarias, técnicas aprendidas com os árabes.

A cidade de Veneza foi uma das principais beneficiárias dessa vitalidade econômica, tendo sido pioneira em criar técnicas bancárias. O doge financiava suas guerras com pesados empréstimos, lastreados nas rendas do governo pela próxima década. Quando tudo deu errado, um novo doge foi entronizado pelos mercadores e os débitos foram re-financiados, mas, dessa vez, os títulos seriam transferíveis, uma vez que eles pretendiam vendê-los a seus clientes, com isso removendo sua exposição ao risco. Eis aí os elementos precursores dos modernos bancos de investimento e mercados de títulos, inventados na Veneza do século XII para o XIII.

As taxas de juros eram altas, alinhadas com os riscos incorridos. Empréstimos a governantes poderosos eram considerados como os de mais alto risco, uma vez que eles comandavam temidos exércitos e poderiam não honrar suas dívidas e permanecer na impunidade. O imperador Frederico II teve de pagar de 30% a 40% para seus banqueiros no século XIII. As taxas de juros poderiam ser mais baixas; no entanto, dependiam das garantias reais, as quais poderi-

am ser confiscadas se o empréstimo não fosse pago. Os empréstimos podiam ser concedidos com desconto, o valor de face sendo devido na maturidade (final do prazo do empréstimo contratado).

Veneza permaneceu neutra no início das Cruzadas, suprindo os muçulmanos com ferro, armas, madeira e produtos para tratamento de madeira relacionados às atividades navais. Além disso, os venezianos compravam europeus capturados pelos mongóis na Europa do leste e os revendiam com lucro aos muçulmanos. Eles procederam então à compra de produtos manufaturados dos muçulmanos.

O comércio de escravos foi a maior fonte de receita dos venezianos no começo das Cruzadas. Quando o papa proibiu o comércio sem autorização com os muculmanos, os venezianos compraram do papado cartas de autorização e prosseguiram com seu comércio. Isso durou até o anúncio da quarta Cruzada, quando Veneza abandonou sua neutralidade.

Se houve superpotências no mundo Mediterrâneo no século XIV, certamente uma delas foi Veneza. O poder naval, aliado a sábios investimentos e líderes políticos capazes, propiciou à República de Veneza manter-se independente até a chegada de Napoleão à Itália no final do século XVIII.

### 3.2.1.1 Classificações de riscos financeiros

Segundo Silva Neto (2002, p. 162), o G30 (http://www.group30.org/) divide o risco global em quatro grandes grupos: mercado, crédito, operacional e legal. Esses quatro riscos englobariam todos os tipos de risco aos quais uma instituição está sujeita.

Os riscos financeiros são classificados como:

- a) Risco de crédito: decorre de uma obrigação de direito advinda de um instrumento/contrato vinculado a um empréstimo/título qualquer que não foi alcançada por qualquer/quaisquer motivo(s) pela respectiva contraparte(s).
- b) Risco de mercado: decorre de movimentos adversos nos preços/valores das variáveis que compõem o(s) valor(es) de uma posição num ativo financeiro ou em uma carteira de investimentos.
- c) Risco de liquidez: decorre da falta de numerário/caixa (quantidade de unidades monetárias) necessário(a) para o cumprimento de uma ou mais obrigações, ou de contrapartes em número suficiente, ou de interesse do mercado em negociar a quantidade desejada de posição/posições, afetando portanto de forma anormal o preço/valor das mesmas.
- d) Risco operacional: decorre da falta de consistência e adequação dos sistemas de informação, processamento e operações, bem como de falhas nos controles internos, fraudes ou qualquer tipo de evento não previsto, como catástrofes, que torne impróprio o exercício das atividades da instituição, resultando em perdas inesperadas.
- e) Risco legal: decorre do potencial questionamento jurídico da execução dos contratos, processos judiciais ou sentenças contrárias ou adversas àquelas esperadas pela institui-

Nota do autor: os parágrafos acima são uma tradução livre, resumida, de partes do livro The Pursuit of Wealth, de Robert Sobel, McGraw-Hill, New York, 2000.]

ção e que possam causar perdas ou perturbações significativas que afetem negativamente os processos operacionais e/ou a organização da instituição.

- f) Risco de reputação ou imagem: decorre da publicidade negativa, verdadeira ou não, em relação à prática da condução dos negócios da instituição, gerando declínio na base de clientes, litígio ou diminuição da receita.
- g) Risco sistêmico: decorre de dificuldades financeiras de uma ou mais instituições que provoquem danos substanciais a outras instituições ou uma ruptura na condução operacional de normalidade do sistema financeiro em geral.

### 3.2.1.2 Taxas de juros e riscos

Existe uma relação, um *trade-off* entre risco e retorno, o que vai desaguar numa taxa diferenciada, conforme o nível dos riscos envolvidos ou de juros para quem empresta dinheiro ou de desconto para quem investe em títulos do mercado ou em projetos de investimento.

### 3.2.1.3 Taxas de juros e empréstimos

Se um empréstimo é mais arriscado, o banco cobrará uma taxa de juros maior no empréstimo concedido, chegando até a não conceder o crédito, se houver risco muito grande de inadimplência por parte do tomador do empréstimo. Por outro lado, se um investidor aplicar seu capital em um negócio mais arriscado, ele exigirá maior rentabilidade como forma de compensação.

Uma forma de compensar o risco, nas instituições bancárias concedentes de empréstimos, classifica as empresas candidatas a receber créditos em faixas ou ratings que vão, por exemplo, de AAA a D, passando por BBB e CCC. São várias as classificações que utilizam letras, a partir de um enquadramento de scoring, o qual, por sua vez, é baseado numa série de critérios ponderados. Quanto mais arriscada a operação creditícia, maior a taxa de juros do empréstimo, até o pior resultado, D (default), caso em que o crédito nem sequer é concedido. Ver Motta e Calôba (2002, p. 281).

### 3.2.2 Regimes de capitalização

Existem basicamente três regimes de juros utilizados no mundo financeiro:

- Juros simples
- Juros compostos, que renderão "juros sobre juros"
- · Juros contínuos

 $\oplus$ 

Nas próximas seções serão detalhadas as práticas e fórmulas utilizadas para os regimes de juros simples e juros compostos. Os juros contínuos são utilizados especificamente em mercados de capitais e análises mais profundas, que aqui não serão utilizadas, como capitalizações instantâneas e contínuas, como o nome propõe. Para mais informações sobre juros contínuos, consultar, por exemplo, MOTTA E CALÔBA (2002), ROSS, WESTERFIELD E JAFFE (2002) ou GITMAN (2003).

### 3.2.2.1 Juros simples

Juros simples aplicam-se para empréstimos e/ou aplicações de prazos relativamente curtos. Ocorrem quando o valor adicional cobrado ao investidor por reter o dinheiro por um período é sempre proporcional ao capital emprestado, sem alteração ao longo do período do empréstimo caso este seja liquidado ao final do período.

Exemplo: Suponha que você tenha feito um empréstimo no banco no valor de R\$1.000,00, com juros de 5% ao mês, em regime de juros simples, que serão pagos ao final do quarto mês. No início do primeiro mês, o dinheiro acaba de chegar às suas mãos e você deve exatamente o que tomou emprestado: R\$1.000,00. Ao final do primeiro mês, não pagando quantia nenhuma, quanto está devendo? Naturalmente os R\$1.000,00 emprestados e mais 5% de juros sobre esse total, ou seja, R\$50,00. O total da dívida é R\$1.050,00.

No final do segundo mês, a dívida remanescente são os R\$1.050,00 devidos até o momento somados de juros, que serão calculados como 5% do capital emprestado, ou seja, R\$50,00. A dívida total chega, então, a R\$1.100,00.

Considerando-se que o capital emprestado é P e que a taxa de juros é i, ao final do primeiro mês a dívida será igual a  $P + P.i$ , ou  $P(1+i)$ . Ao final do segundo mês essa dívida cresce para P(1+i), valor devido até o início desse mês somado a uma outra parcela P.i, ou seja, P(1+i) +  $P.i = P(1+2.i).$ 

De forma geral, o valor futuro exigível F, n meses após o período inicial, será dado por

$$
\mathbf{F} = \mathbf{P} \left( 1 + \mathbf{i} \cdot \mathbf{n} \right) \tag{2.1}
$$

Para o exemplo pode-se calcular

 $F = 1000$ . (1+5%, 4) = 1000. (1 + 20%) = R\$ 1.200,00.

Esquematicamente, a Tabela 3.1 ilustra isso.

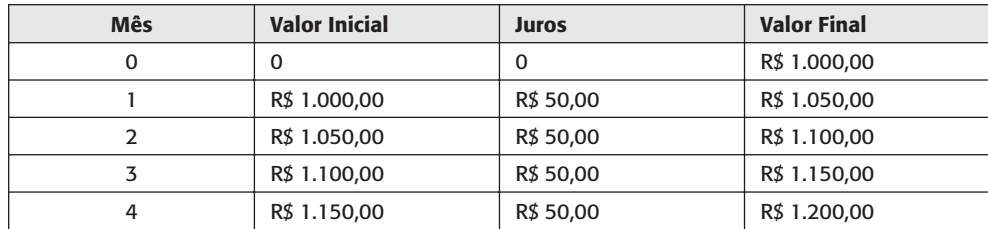

### Tabela 3.1 Capitalização Simples

 $\color{red} \bigoplus$ 

Das duas formas alcança-se o mesmo resultado: ao final de 4 meses, o valor devido será de R\$1.200.00.

Como visto, então, para os juros simples, a expressão

$$
F = P. (1 + i.n)
$$
 (2.1)

fornece valores futuros baseados em um valor presente, uma taxa e um número de períodos. Naturalmente a fórmula pode ser invertida para obter

| Value | Vador presente: | \n $P = F / (1 + i.n)$ \n $F = P + P.i.n$ \n $F - P = P.i.n$ \n $i = (F - P) / (P.n)$ \n $(2.3)$ \n |
|-------|-----------------|----------------------------------------------------------------------------------------------------|
|-------|-----------------|----------------------------------------------------------------------------------------------------|

Número de períodos necessários para equivalência entre um valor presente e futuro dada uma taxa de juros:

$$
F = P + P \text{.i.n} F - P = P \text{.i.n} n = (F - P)/(P \text{.i})
$$
 (2.4)

Exemplo: Exercitando as fórmulas acima.

a) Suponha que um valor de R\$1.000,00 tenha sido aplicado por 10 meses, gerando R\$2.000,00. Qual a taxa de juros mensal simples? Aplicando a fórmula 2.3, imediatamente vem

$$
i = (2000 \t1000)/(1000 \t.10) = 1000/10000 = 10\%
$$
ao mês.

b) Que quantia deve ser aplicada durante 5 meses para gerar R\$5.000,00 a uma taxa de juros mensal simples de 4% ao mês? Aplicando a fórmula 2.2, vem

 $P = 5000/(1 + 4\%, 5) = 5000/1.2 = R\$ \$4.166.67.

c) Que número de períodos levará uma quantia de R\$1.000,00 para acumular R\$1.500,00 considerando juros de 2% ao mês? Aplicando a fórmula 2.4, tem-se

 $n = (1500 \t1000/(1000 \t2\%) = 500/20 = 25$  meses.

Conforme mencionando anteriormente, juros simples são pouco empregados, sendo mais comum o uso de juros compostos.

### 3.2.2.2 Juros compostos

€

 $\color{red} \bigoplus$ 

O regime de juros compostos é, sem sombra de dúvida, o regime mais empregado em financiamentos e cálculos financeiros. Os juros em cada período não serão proporcionais ao valor financiado, mas sim ao saldo devedor no início daquele período à taxa de juros considerada. O exemplo continuará demonstrando na prática a aplicação da teoria desse regime de juros.

A Figura 3.1 mostra um esquema das equivalências financeiras utilizadas nesta seção.

O fluxo ilustra que a empresa investiu um valor P e recuperou um valor F após n períodos de tempo. A figura poderia ser também exibida ao contrário, ou seja, um valor P positivo (entrada de empréstimo, por exemplo) e o valor F negativo (o pagamento desse empréstimo futuramente).

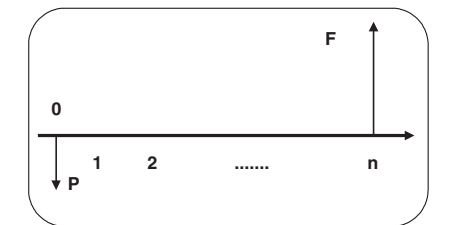

Figura 3.1 Equivalência financeira entre valor presente e futuro

Exemplo: Suponha que você tenha feito o mesmo empréstimo anteriormente mencionado (valor de R\$1.000,00, com juros de 5% ao mês, em regime de juros compostos, que serão pagos ao final do quarto mês). No início do primeiro mês, o dinheiro acaba de chegar às suas mãos e você deve exatamente o que tomou emprestado: R\$1.000,00. Ao final do primeiro mês, não pagando quantia nenhuma, quanto está devendo? Naturalmente os R\$1.000,00 emprestados e mais 5% de juros sobre este total, ou seja, R\$50,00. O total da dívida é R\$1.050,00.

No final do segundo mês, a dívida remanescente são os R\$1.050,00 devidos até o momento somados de juros, que serão calculados como 5% do saldo devedor, ou seja, 5%, 1050  $=$  R\$52,50. A dívida total chega, então, a R\$1.102,50.

Considerando-se que o capital emprestado é P e que a taxa de juros é i, ao final do primeiro mês a dívida será igual a  $P + P.i$ , ou  $P(1+i)$ . Ao final do segundo mês essa dívida cresce para  $P(1+i)$ , valor devido até o início desse mês somado a uma outra parcela  $P(1+i)$ .i, ou seja,  $P(1+i) + P(1+i)$ ,  $i = P(1+i)$ ,  $(1+i) = P(1+i)^2$ .

De forma geral, o valor exigível F, n meses após o período inicial, será dado por

$$
\mathbf{F} = \mathbf{P} \left( 1 + \mathbf{i} \right)^n \tag{2.5}
$$

Para o exemplo pode-se calcular

€

 $=$  F = 1000. (1+ 5%)<sup>4</sup> = 1000. (1,05)<sup>4</sup> = R\$1.215,51.

Esquematicamente, a Tabela 3.2 ilustra isso.

| Mês | <b>Valor Inicial</b> | <b>Juros</b> | <b>Valor Final</b> |
|-----|----------------------|--------------|--------------------|
|     | O                    |              | R\$ 1.000,00       |
|     | R\$ 1.000,00         | R\$ 50,00    | R\$ 1.050,00       |
|     | R\$ 1.050,00         | R\$ 52,50    | R\$ 1.102,50       |
|     | R\$ 1.102,50         | R\$ 55,13    | R\$ 1.157,63       |
|     | R\$ 1.157,63         | R\$ 57,88    | R\$ 1.215,51       |

Tabela 3.2 Capitalização por Juros Compostos

Das duas formas, alcança-se o mesmo resultado: ao final de 4 meses, o valor devido será de R\$1.215.51.

A função VF (FV, para configuração do Windows em inglês, daqui em diante denominada apenas "em inglês") do Excel pode ser empregada para executar o mesmo cálculo, como

ilustrado na Figura 3.2. Os argumentos da função são a taxa de juros compostos, o número de períodos e o pagamento periódico ou valor inicial aplicado ou devido.

|                | VF             |                                                                           |           | ▼ ※ √ <del><math>\kappa</math></del> =VF(B23;B24;;B22) |                                                                                                    |               |                                                                            |   |                |                       |          |                         |
|----------------|----------------|---------------------------------------------------------------------------|-----------|--------------------------------------------------------|----------------------------------------------------------------------------------------------------|---------------|----------------------------------------------------------------------------|---|----------------|-----------------------|----------|-------------------------|
|                | $\overline{A}$ | B                                                                         | C         | D                                                      | E                                                                                                   | F             | G                                                                          | H |                | J                     | Κ        |                         |
| 21             |                |                                                                           |           |                                                        |                                                                                                    |               |                                                                            |   |                |                       |          |                         |
| 22             | $\mathsf{P}$   | R\$ 1.000,00                                                              |           |                                                        | Argumentos da função                                                                                |               |                                                                            |   |                |                       |          | $\overline{\mathbf{z}}$ |
| 23             |                |                                                                           | 5% ao mês | $-VF$                                                  |                                                                                                    |               |                                                                            |   |                |                       |          |                         |
| 24             | n              |                                                                           | 4 meses   |                                                        | Taxa                                                                                                | <b>B23</b>    |                                                                            |   | ٦.             | 0,05<br>$=$           |          |                         |
| 25             |                |                                                                           |           |                                                        |                                                                                                    |               |                                                                            |   |                |                       |          |                         |
| 26             | F              | (B24)(B22)                                                                |           |                                                        | <b>Nper</b>                                                                                         | <b>B24</b>    |                                                                            |   | ٦.             | $\overline{4}$<br>$=$ |          |                         |
| 27             |                |                                                                           |           |                                                        | Pgto                                                                                                |               |                                                                            |   | ٦.             | número<br>$=$         |          |                         |
| 28             |                |                                                                           |           |                                                        | Vp                                                                                                  | <b>B22</b>    |                                                                            |   | ٦.             | 1000<br>$=$           |          |                         |
| 29             |                |                                                                           |           |                                                        | Tipo                                                                                                |               |                                                                            |   | ٦.             | número<br>$=$         |          |                         |
| 30             |                |                                                                           |           |                                                        |                                                                                                    |               |                                                                            |   |                |                       |          |                         |
| 31             |                |                                                                           |           |                                                        |                                                                                                    |               |                                                                            |   |                | $= -1215,50625$       |          |                         |
| 32             |                |                                                                           |           |                                                        | Retorna o valor futuro de um investimento com base em pagamentos constantes e periódicos e uma taxa |               |                                                                            |   |                |                       |          |                         |
| 33             |                |                                                                           |           |                                                        | de juros constante.                                                                                 |               |                                                                            |   |                |                       |          |                         |
| 34             |                |                                                                           |           |                                                        | <b>V<sub>D</sub></b>                                                                                |               | é o valor presente, ou a quantia total atual correspondente a uma série de |   |                |                       |          |                         |
| 35             |                |                                                                           |           |                                                        |                                                                                                    |               | pagamentos futuros. Quando não especificado, Vp = 0.                       |   |                |                       |          |                         |
| 36             |                |                                                                           |           |                                                        |                                                                                                    |               |                                                                            |   |                |                       |          |                         |
| 37             |                |                                                                           |           |                                                        |                                                                                                    |               |                                                                            |   |                |                       |          |                         |
| 38             |                |                                                                           |           | Resultado da fórmula =                                 |                                                                                                    | $-1215,50625$ |                                                                            |   |                |                       |          |                         |
| 39             |                |                                                                           |           |                                                        | Ajuda sobre esta função                                                                             |               |                                                                            |   |                | OK                    | Cancelar |                         |
| 40             |                |                                                                           |           |                                                        |                                                                                                    |               |                                                                            |   |                |                       |          |                         |
| $\blacksquare$ |                | IN Funcoes Financeiras / Juros Simples / Juros Compostos / Plan4 / Plar < |           |                                                        |                                                                                                    |               |                                                                            |   | $\mathbf{III}$ |                       |          | $\rightarrow$           |
|                |                | Desenhar 、 All AutoFormas 、 A □ ○ 国 4 ☆ 3 図 4 A · 4 · A · 三 三 子 □ □       |           |                                                        |                                                                                                    |               |                                                                            |   |                |                       |          |                         |

Figura 3.2 Ilustração da função VF do Excel

É importante considerar que o resultado da função no Excel apresenta sinal inverso do informado para o valor presente. O software funciona de forma a indicar que, para pagar um empréstimo (valor recebido, logo positivo) de R\$1.000,00 em quatro meses, deve ser pago (valor negativo, portanto) um total de R\$1.215,51.

Como visto, então, para o regime de juros compostos, pode-se usar a expressão

$$
F = P. (1 + i)n \tag{2.5}
$$

que fornece valores futuros baseados em um valor presente, uma taxa de juros compostos e um número de períodos. Naturalmente a fórmula pode ser invertida para obter

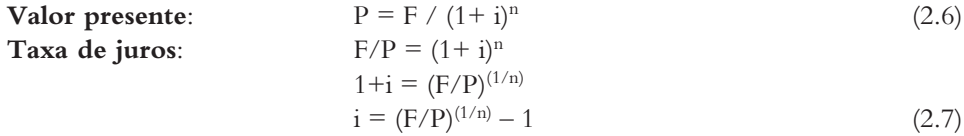

Número de períodos necessários para equivalência entre valores presente e futuro dada uma taxa de juros:

$$
F/P = (1 + i)^{n}
$$
  
n = log<sub>1+i</sub>(F/P) (2.8)

Exemplo: Exercitando as fórmulas acima.

⇔

 $\overline{\bigoplus}$ 

a) Suponha que um valor de R\$1.000,00 tenha sido aplicado por 10 meses, gerando R\$2.000,00. Qual a taxa de juros mensal composta?

Aplicando a fórmula 2.7, imediatamente vem

 $i = (2000/1000)^{(1/10)}$  1 = 1,072 1 = 7,2% ao mês.

A função Taxa (Rate, em inglês) do Excel pode ser usada para calcular o mesmo resultado. A Figura 3.3 ilustra a aplicação da fórmula.

|                 | <b>TAXA</b>    | ▼ × √ <u>た</u>                                                                                 |               | =TAXA(B4;;B2;-B3)      |                                                                                                  |                     |   |                     |                                                                                                    |                 |            |                         |
|-----------------|----------------|------------------------------------------------------------------------------------------------|---------------|------------------------|--------------------------------------------------------------------------------------------------|---------------------|---|---------------------|----------------------------------------------------------------------------------------------------|-----------------|------------|-------------------------|
|                 | $\overline{A}$ | B                                                                                              | $\mathcal{C}$ | D                      | E                                                                                                | F                   | G | H                   |                                                                                                    | $\mathbf{J}$    | K          |                         |
| 1               |                |                                                                                                |               |                        |                                                                                                  |                     |   |                     |                                                                                                    |                 |            |                         |
| $\overline{2}$  | P              | R\$ 1.000.00                                                                                   |               |                        | Argumentos da função                                                                             |                     |   |                     |                                                                                                    |                 |            | $\overline{\textbf{x}}$ |
| 3               | F              | R\$ 2.000,00                                                                                   |               | $-TAXA$                |                                                                                                  |                     |   |                     |                                                                                                    |                 |            |                         |
| $\overline{4}$  | n              |                                                                                                | 10 meses      |                        | Nper B4                                                                                          |                     |   |                     | Œ.                                                                                                    | 10<br>$=$       |            | $\hat{\phantom{a}}$     |
| 5               |                |                                                                                                |               |                        |                                                                                                  |                     |   |                     |                                                                                                    |                 |            |                         |
| 6               |                | 14;;B2;-B3)                                                                                    |               |                        | Pgto                                                                                             |                     |   |                     | F.                                                                                                    | número<br>$=$   |            |                         |
| $\overline{7}$  |                |                                                                                                |               |                        |                                                                                                  | $Vp$ B <sub>2</sub> |   |                     | B.                                                                                                    | 1000<br>$=$     |            | $\equiv$                |
| 8               |                |                                                                                                |               |                        | Vf                                                                                               | $-B3$               |   |                     | ٦.                                                                                                    | $= -2000$       |            |                         |
| 9<br>10         |                |                                                                                                |               |                        | Tipo                                                                                             |                     |   |                     | la.                                                                                                    | $=$<br>número   |            |                         |
| 11              |                |                                                                                                |               |                        |                                                                                                  |                     |   |                     |                                                                                                    |                 |            | $\checkmark$            |
| 12              |                |                                                                                                |               |                        |                                                                                                  |                     |   |                     |                                                                                                    | $= 0,071773463$ |            |                         |
| 13              |                |                                                                                                |               |                        | Retorna a taxa de juros por período em um empréstimo ou investimento. Por exemplo, use 6%/4 para |                     |   |                     |                                                                                                    |                 |            |                         |
| 14              |                |                                                                                                |               |                        | pagamentos trimestrais a uma taxa de 6% TPA.                                                     |                     |   |                     |                                                                                                    |                 |            |                         |
| 15              |                |                                                                                                |               |                        | Vf                                                                                               |                     |   |                     | é o valor futuro, ou um saldo em dinheiro que se deseja atingir após o último<br>pagamento ter sido efetuado. Quando não especificado, utiliza Vf = 0. |                 |            |                         |
| 16              |                |                                                                                                |               |                        |                                                                                                  |                     |   |                     |                                                                                                    |                 |            |                         |
| 17              |                |                                                                                                |               |                        |                                                                                                  |                     |   |                     |                                                                                                    |                 |            |                         |
| 18              |                |                                                                                                |               | Resultado da fórmula = |                                                                                                  | 0,071773463         |   |                     |                                                                                                    |                 |            |                         |
| 19              |                |                                                                                                |               |                        |                                                                                                  |                     |   |                     |                                                                                                    | OK              | Cancelar   |                         |
| 20              |                |                                                                                                |               |                        | Ajuda sobre esta função                                                                          |                     |   |                     |                                                                                                    |                 |            |                         |
| $\Delta$<br>l K |                | $\blacktriangleright$   Funcoes Financeiras I Juros Simples I Juros Compostos I Plan4 I Plan < |               |                        |                                                                                                  |                     |   |                     | Ш                                                                                                    |                 |            | $\rightarrow$           |
|                 |                |                                                                                                |               |                        |                                                                                                  |                     |   |                     |                                                                                                    |                 |            |                         |
| Aponte          |                |                                                                                                |               |                        |                                                                                                  |                     |   | Portuguese (Brazil) |                                                                                                    |                 | <b>NÚM</b> |                         |

Figura 3.3 Ilustração da função Taxa do Excel

Os argumentos da função são o número de períodos entre valor presente e valor futuro, o pagamento periódico realizado nos n períodos (no caso, o valor ficou em branco indicando que não há pagamentos intermediários), o valor presente e o valor futuro. Como resultado, obtém-se 7,2% como calculado pela fórmula.

b) Que quantia deve ser aplicada durante 5 meses para gerar R\$5.000,00 a uma taxa de juros mensal composta de 4% ao mês?

Aplicando a fórmula 2.6, vem

⇔

 $\oplus$ 

 $P = 5000/(1 + 4\%)^5 = 5000/1,216 = R$4.109,64.$ 

A função VP (PV, em inglês) do Excel pode ser empregada para executar o mesmo cálculo, como ilustrado na Figura 3.4. Os argumentos da função são a taxa, o número de períodos e o pagamento periódico ou valor final recebido ou devido.

 $\Rightarrow$ 

 $\frac{\bullet}{\oplus}$ 

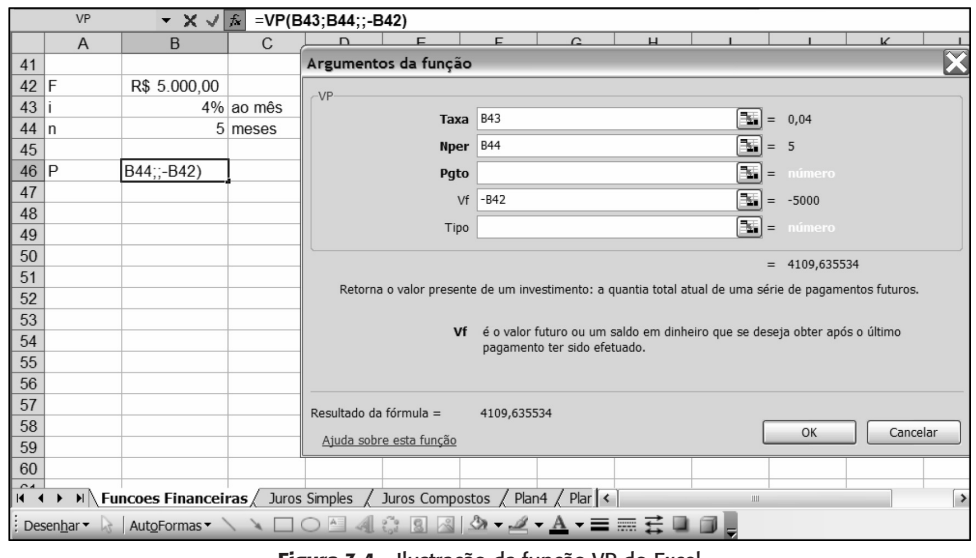

Figura 3.4 Ilustração da função VP do Excel

c) Que número de períodos levará uma quantia de R\$1.000,00 para acumular R\$1.500,00 considerando juros de 2% ao mês?

Aplicando a fórmula 2.8, tem-se

 $n = log_{1+i}(F/P) = log_{1,0}2(1,5) = 20,47$ , ou seja, entre 20 e 21 meses.

A função NPER no Excel calcula o número de períodos necessário para converter um valor presente e/ou um pagamento periódico em um valor futuro. Os termos necessários são o valor presente e/ou o valor periódico, o valor futuro e a taxa de juros. A Figura 3.5 ilustra isso.

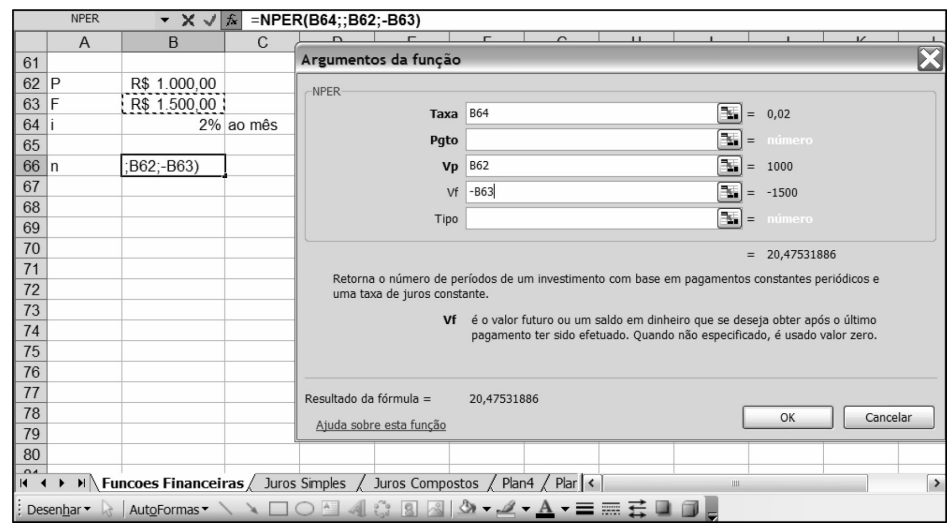

Figura 3.5 Ilustração da função NPER do Excel

110

 $\bullet$ 

 $\overline{\bigoplus}$ 

Como visto anteriormente, o valor presente é positivo e o valor futuro é negativo, para criar uma equivalência financeira entre os dois termos, chegando ao valor zero quando se traz F a valor presente e P a valor futuro. Isso é necessário em todas as funções financeiras do Excel, exceto VPL e TIR e suas variações, que serão tratadas posteriormente.

### 3.2.3 Fluxos básicos - equivalências financeiras

Esta seção cobrirá alguns aspectos básicos da matemática financeira, apresentando, a partir de fórmulas matemáticas e funções do MS-Excel, as equivalências entre:

- · prestação periódica (A) e valor presente (P)
- · prestação periódica (A) e valor futuro (F)
- outros cálculos, como o número de períodos necessários para pagar uma dívida equivalente a um valor presente (P) ou constituir um valor futuro (F), a taxa de juros envolvida em uma operação de pagamentos periódicos (A) de um valor presente (P) ou futuro (F)

### 3.2.3.1 Equivalências entre valores periódicos, presentes e futuros

Suponha que você adquiriu um carro. Esse automóvel possui dois planos de aquisição: o pagamento de um valor à vista (P) e outro em pagamentos periódicos e de igual valor (A) durante um prazo de pagamento proposto (n).

Para comparar as duas alternativas, é essencial possuir um mecanismo para trazer a série de pagamentos (também denominada série uniforme, uma vez que seus valores não se alteram) para o presente, podendo comparar as opções e decidir.

Nota-se que o uso da equivalência será útil não apenas para o consumidor quando ele quer decidir a melhor opção, como também para a concessionária, que quer determinar a parcela para cobrar uma determinada taxa de juros dos clientes.

A Figura 3.6 ilustra a notação e o diagrama de fluxo de caixa utilizado nesta seção para uma série uniforme.

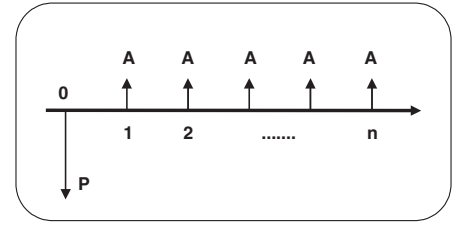

Figura 3.6 Equivalência entre valor presente e série uniforme

A equivalência entre A e P pode ser dada pela equação

€

$$
P = A \cdot \frac{((1+i)^n - 1)}{i(1+i)^n} \tag{2.9}
$$

Naturalmente, o valor futuro equivalente a uma série uniforme (de depósitos periódicos em um fundo de investimento, por exemplo) pode ser dado pela combinação das fórmulas 2.5 e 2.9.

De 2.5, vem que  $F = P$ .  $(1 + i)^n$ . Combinando com a equação 2.9,

$$
F = P.(1+i)^n = A.\frac{((1+i)^n - 1)}{i(1+i)^n} \cdot (1+i)^n = A.\frac{((1+i)^n - 1)}{i}
$$

Assim, a equivalência pode ser dada por

$$
F = A \cdot \frac{((1+i)^n - 1)}{i} \tag{2.10}
$$

E, naturalmente, as equações podem ser invertidas para obter A a partir de P e F. Invertendo 2.9

$$
A = P \cdot \frac{i(1+i)^n}{((1+i)^n - 1)}
$$
\n(2.11)

Da mesma forma, ajustando os termos de 2.10, vem que

$$
A = F \cdot \frac{i}{((1+i)^n - 1)} \tag{2.12}
$$

#### Exemplo:

a) Considere que um automóvel pode ser adquirido de duas formas distintas:

- $\hat{A}$  vista, por R\$35.000,00.
- A prazo, com uma entrada de R\$10.000,00 e 60 parcelas fixas de R\$556,00.

Se você possui os R\$35.000,00 e pode investi-los a 2% ao mês, o que vale mais a pena: comprar à vista ou a prazo?

É bom ressaltar que, se a pessoa não possui os R\$35.000,00 para fazer a compra à vista, esta opção fica automaticamente vedada. O cálculo financeiro busca ver que opção ficará mais barata para o comprador, pois se ele fizer a opção a prazo poderá investir o restante do dinheiro em uma aplicação e pagar as parcelas exigíveis.

A forma de verificar qual opção é mais barata é trazer ambas para um determinado instante do tempo comum e comparar. Costuma-se fazer tal comparação no instante inicial.

Para a opção a prazo, pode-se calcular a equivalência da série de parcelas mensais. O valor presente da opção a prazo será constituído a partir do valor presente da série uniforme (VP<sub>S.U.</sub>) somado à entrada. Assim, comparando as opções:

 $VP_{\text{Prazo}} = VP_{S.U.} + \text{entrada}$  $VP_{Vista} = R$35.000,00$ 

 $\overline{\bigoplus}$ 

O passo seguinte é calcular VP<sub>SJJ</sub>, através da fórmula 2,9.

$$
P = VP_{SU} = \frac{A.((1+i)^n - 1)}{i(1+i)^n} = 556. \frac{((1,02)^{60} - 1)}{0,02.(1,02)^{60}} = 556. \frac{2,28}{0,065} = 19.327,05
$$

Lembrando sempre de somar esse valor à entrada obtém-se:

⇔

⇔

 $\color{red} \bigoplus$ 

$$
VP_{\text{Prazo}} = VP_{S.U.} + \text{entrada} = 19.327,05 + 10.000,00 = R$29.327,05
$$

 $VP_{Vista} = R$35.000,00$ 

Logo, é mais interessante comprar o veículo a prazo (mais barato).

O mesmo resultado poderia ser obtido pela função VP (PV, em inglês) do Excel, utilizando como argumentos a taxa, o número de períodos e o pagamento periódico, como ilustrado na Figura 3.7.

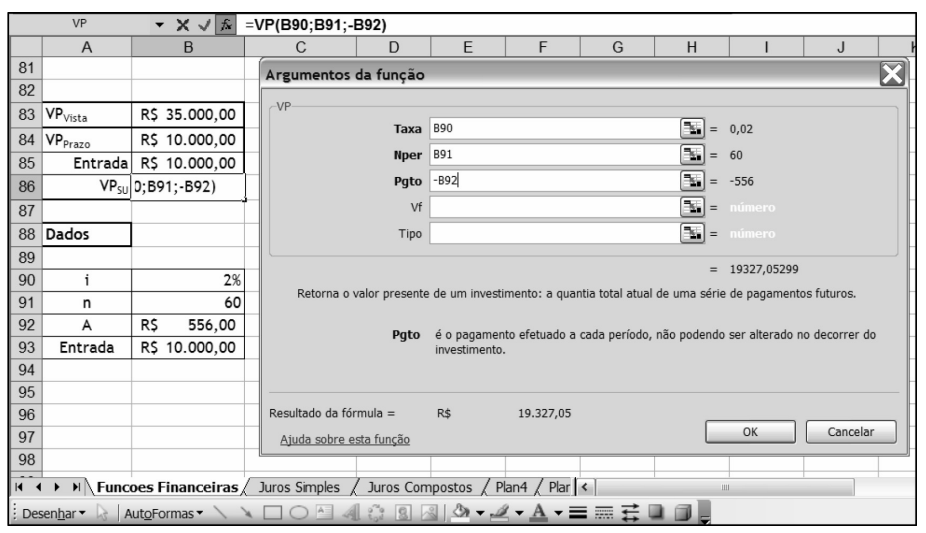

Figura 3.7 Ilustração da função VP do Excel

Os valores presentes das opções para tomada de decisão estão na Figura 3.8.

|    | <b>B84</b>                   | ĥ<br>$\overline{\phantom{a}}$ | $= B85 + B86$ |   |
|----|------------------------------|-------------------------------|---------------|---|
|    | A                            | B                             | C             | D |
| 81 |                              |                               |               |   |
| 82 |                              |                               |               |   |
| 83 | $\mathsf{VP}_{\text{Vista}}$ | R\$ 35.000,00                 |               |   |
| 84 | VP <sub>Prazo</sub>          | R\$ 29.327,05                 |               |   |
| 85 | Entrada                      | R\$ 10.000,00                 |               |   |
| 86 | VP <sub>SU</sub>             | R\$ 19.327,05                 |               |   |
| 87 |                              |                               |               |   |
| 88 | Dados                        |                               |               |   |
| 89 |                              |                               |               |   |
| 90 | i                            | 2%                            |               |   |
| 91 | n                            | 60                            |               |   |
| 92 | A                            | R\$<br>556,00                 |               |   |
| 93 | Entrada                      | R\$ 10.000,00                 |               |   |
| 94 |                              |                               |               |   |

Figura 3.8 Problema-exemplo

Se a taxa de investimento fosse inferior (por exemplo, 0,5% ao mês), o valor obtido seria

113

$$
VP_{P_{P270}} = VP_{S11} + \text{entrada} = 28.759,41 + 10.000,00 = R$38.759,41
$$

b) Suponha que você vá vender seu carro a prestações para um amigo. O valor do carro é R\$15.000,00 e será pago sem entrada, em 48 prestações. A taxa de juros que você quer utilizar nas prestações é de 1,2% ao mês. Qual será a parcela paga?

O valor pode ser calculado pela aplicação direta da fórmula 2.11, que fornece o valor da parcela em função do valor presente, número de períodos envolvidos e taxa de juros. Assim:

$$
A = P = \frac{i(1+i)^n}{((1+i)^n - 1)} = 15.000 \cdot \frac{1,2\% (1,012)^{48}}{((1,012)^{48} - 1)} = 15.000 \cdot \frac{0,021}{0,773} = 412,93
$$

Assim, as parcelas cobradas deverão ser de R\$412,93.

A função PGTO (PMT em inglês) do Excel fornecerá o mesmo resultado, em função da taxa de juros, número de períodos e valor presente, como exibido na Figura 3.9.

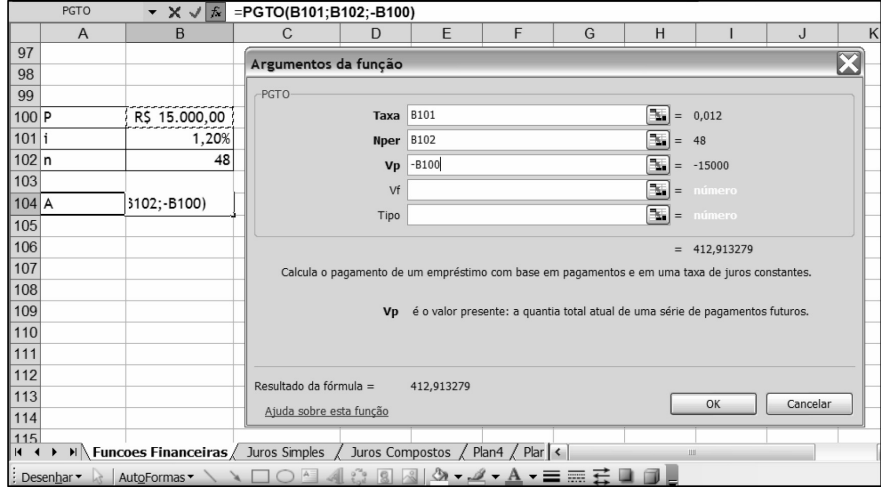

Figura 3.9 Ilustração da função PGTO do Excel

c) Suponha que você acabou de se tornar pai (ou tio, primo, padrinho) e deseja constituir um fundo de investimento para que essa pessoa (filho, sobrinho, primo, afilhado) possa aproveitar no futuro. Considerando uma taxa de juros constante de 1% ao mês e um período de 20 anos, calcule qual o montante constituído a partir de um depósito de R\$75,00 mensais.

A resolução do problema exige o cálculo de um valor futuro (F) baseado em pagamentos periódicos. Sabendo que a taxa de juros é de 1% ao mês, o número de meses é 20 anos . 12 meses = 240 meses e o depósito periódico é de R\$75,00 basta utilizar a fórmula 2.10.

$$
F = A \cdot \frac{((1+i)^n - 1)}{i} = 75 \cdot \frac{((1,01)^{240} - 1)}{0.01} = 74.194,15
$$

A contribuição será capaz de gerar R\$74.194,15, um montante bastante razoável. O mesmo cálculo poderia ser realizado através da função VF (FV, em inglês) do Excel, como ilustrado na Figura 3.10.

€

 $\oplus$ 

 $\bullet$ 

♦

 $\overline{\bigoplus}$ 

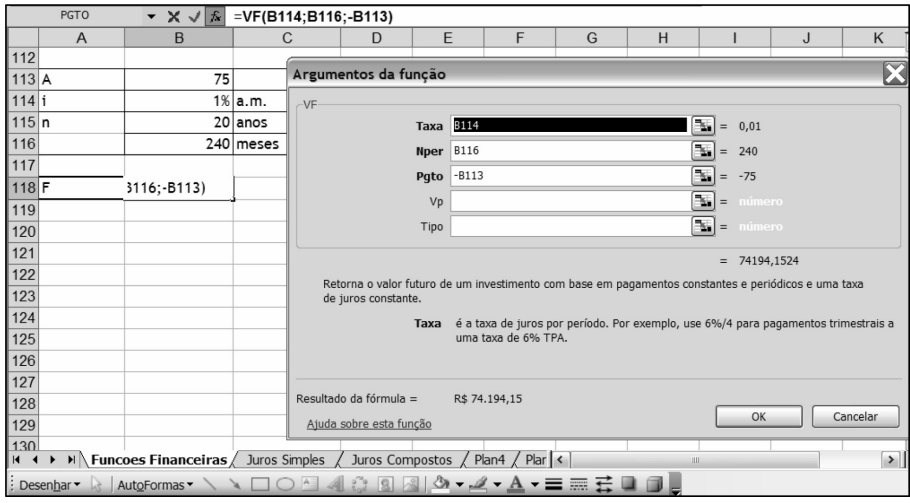

Figura 3.10 Ilustração da função VF do Excel

Suponha que você deseje constituir um montante de R\$100.000,00, nas condições de 20 anos de depósitos e juros de 1% ao mês, como discriminado acima. Quanto deve ser depositado mensalmente?

O uso da fórmula 2.12 fornecerá o valor imediatamente

$$
A = F \cdot \frac{i}{((1+i)^n - 1)} = 100.000 \cdot \frac{0.01}{((1,01)^{240} - 1)} = 101.09
$$

Utilizando o Excel, através da fórmula PGTO (PMT em inglês) o mesmo resultado será encontrado, como exibido na Figura 3.11.

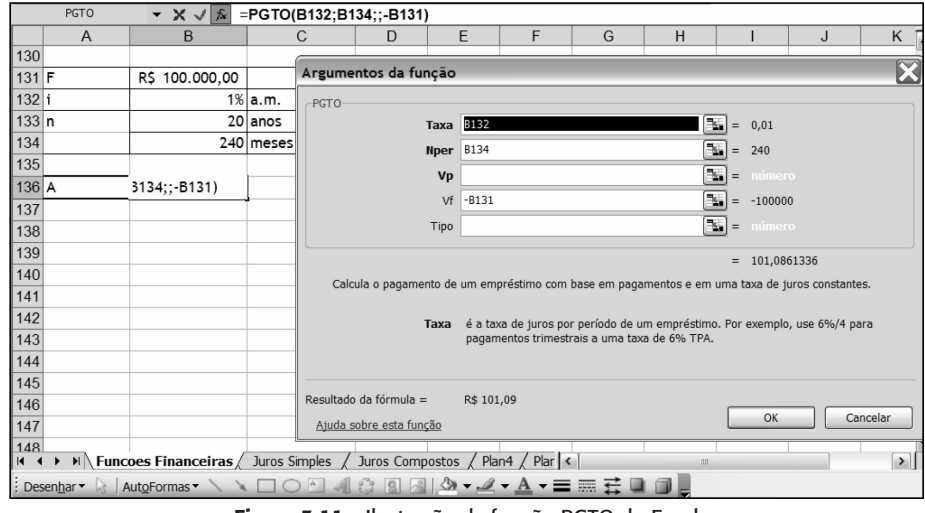

Figura 3.11 Ilustração da função PGTO do Excel

A parcela de R\$101,09 será suficiente para constituir, em 20 anos, os R\$100.000,00.

115

 $\bigoplus$ 

 $\begin{array}{c}\n\bullet \\
\leftarrow \\
\quadarrow\n\end{array}$ 

### 3.2.3.2 Outras operações de matemática financeira

Algumas outras operações com séries uniformes serão apresentadas nesta seção. Através da manipulação das fórmulas e do Excel é possível obter a taxa de financiamento empregada em um plano de pagamentos e o número de períodos para saldar uma dívida.

Nesta seção serão utilizadas as funções do Excel, porém as equações 2.9 a 2.12 podem ter seus parâmetros facilmente alterados para obter equações matemáticas para responder às questões dos exemplos.

#### Exemplo:

a) Continuando a análise do item c da Seção 2.1.2.1, suponha que você apenas poderá depositar R 50,00 por mês. Quanto tempo levará para o dinheiro alcançar o mesmo montante obtido quando o depósito era de R\$75,00 por mês?

O uso da função NPER obterá o resultado instantaneamente. Bastará informar como argumentos a taxa de juros. 1% ao mês, o valor depositado e montante futuro. R\$74.194.15. O emprego direto da fórmula está na Figura 3.12.

|                 | <b>NPER</b>    | $\mathbf{v} \times \mathbf{v}$                           |             |      | =NPER(B121;-B120;;B118)                                                                        |             |             |        |                              |    |           |                 |                                                                                                    |                         |
|-----------------|----------------|----------------------------------------------------------|-------------|------|------------------------------------------------------------------------------------------------|-------------|-------------|--------|------------------------------|----|-----------|-----------------|----------------------------------------------------------------------------------------------------|-------------------------|
|                 | $\overline{A}$ | B                                                        |             |      | D                                                                                              | E           |             | F      | G                            | H  |           |                 | J                                                                                                    | $K \nabla$              |
| 112             |                |                                                          |             |      | Argumentos da função                                                                           |             |             |        |                              |    |           |                 |                                                                                                    | $\overline{\mathbf{x}}$ |
| 113 A           |                | R\$<br>75,00                                             |             |      |                                                                                                |             |             |        |                              |    |           |                 |                                                                                                    |                         |
| 114 i           |                |                                                          | $1\%$  a.m. | NPER |                                                                                                | Taxa $B121$ |             |        |                              | ٦. |           |                 |                                                                                                    |                         |
| 115n            |                |                                                          | 20 anos     |      |                                                                                                |             |             |        |                              |    | $=$       | 0,01            |                                                                                                    |                         |
| 116             |                |                                                          | 240 meses   |      |                                                                                                | Pgto        | $-B120$     |        |                              |    |           | $= -50$         |                                                                                                    |                         |
| 117             |                |                                                          |             |      |                                                                                                | Vp          |             |        |                              |    | $=$       | número          |                                                                                                    |                         |
| 118 F           |                | R\$ 74.194,15 \                                          |             |      |                                                                                                | Vf          | <b>B118</b> |        |                              | ٦. | $=$       | 74194,1524      |                                                                                                    |                         |
| 119             |                |                                                          |             |      |                                                                                                | Tipo        |             |        |                              |    | B.<br>$=$ | número          |                                                                                                    |                         |
| 120 A           |                | R\$<br>50,00                                             |             |      |                                                                                                |             |             |        |                              |    |           |                 |                                                                                                    |                         |
| 121 i           |                |                                                          | 1% a.m.     |      |                                                                                                |             |             |        |                              |    |           | $= 277,6253967$ |                                                                                                    |                         |
| 122             |                |                                                          |             |      | Retorna o número de períodos de um investimento com base em pagamentos constantes periódicos e |             |             |        |                              |    |           |                 |                                                                                                    |                         |
| 123n            |                | B120;;B118)                                              |             |      | uma taxa de juros constante.                                                                   |             |             |        |                              |    |           |                 |                                                                                                    |                         |
| 124             |                |                                                          |             |      |                                                                                                | Vf          |             |        |                              |    |           |                 | é o valor futuro ou um saldo em dinheiro que se deseja obter após o último<br>pagamento ter sido efetuado. Quando não especificado, é usado valor zero. |                         |
| 125             |                |                                                          |             |      |                                                                                                |             |             |        |                              |    |           |                 |                                                                                                    |                         |
| 126             |                |                                                          |             |      |                                                                                                |             |             |        |                              |    |           |                 |                                                                                                    |                         |
| 127             |                |                                                          |             |      | Resultado da fórmula =                                                                         |             | 277,6253967 |        |                              |    |           |                 |                                                                                                    |                         |
| 128             |                |                                                          |             |      | Ajuda sobre esta função                                                                        |             |             |        |                              |    |           | OK              |                                                                                                    | Cancelar                |
| 129             |                |                                                          |             |      |                                                                                                |             |             |        |                              |    |           |                 |                                                                                                    |                         |
| 130             |                |                                                          |             |      |                                                                                                |             |             |        |                              |    |           |                 |                                                                                                    |                         |
| $ $ $ $ $ $ $ $ |                | $H \setminus$ Funcoes Financeiras $\angle$ Juros Simples |             |      | Juros Compostos                                                                                |             | Plan4       | Plan < |                              | Ш  |           |                 |                                                                                                    | $\vert$                 |
| ÷               | Desenhar       | AutoFormas                                               |             |      |                                                                                                | ⇘           |             |        | $-4 - A - \equiv \equiv \pm$ |    |           |                 |                                                                                                    |                         |

Figura 3.12 Ilustração da função NPER do Excel

O período de financiamento deverá subir em um pouco mais de 3 anos, ficando em 278 meses, para garantir que a mesma quantia futura seja gerada com um depósito menor.

b) Calcule a taxa de juros envolvida no financiamento do item a da Secão 2.1.2.1.

O financiamento do item a, a compra do automóvel, consistia no pagamento de um valor presente de R\$25.000,00 (subtraiu-se do preço cheio do carro a entrada) em 60 parcelas de R\$556,00.

A função Taxa (Rate em inglês) fornecerá o valor da taxa de juros envolvida na operação da concessionária bastando informar o valor presente, os pagamentos periódicos e o número de parcelas. A Figura 3.13 ilustra isso.

€

 $\oplus$ 

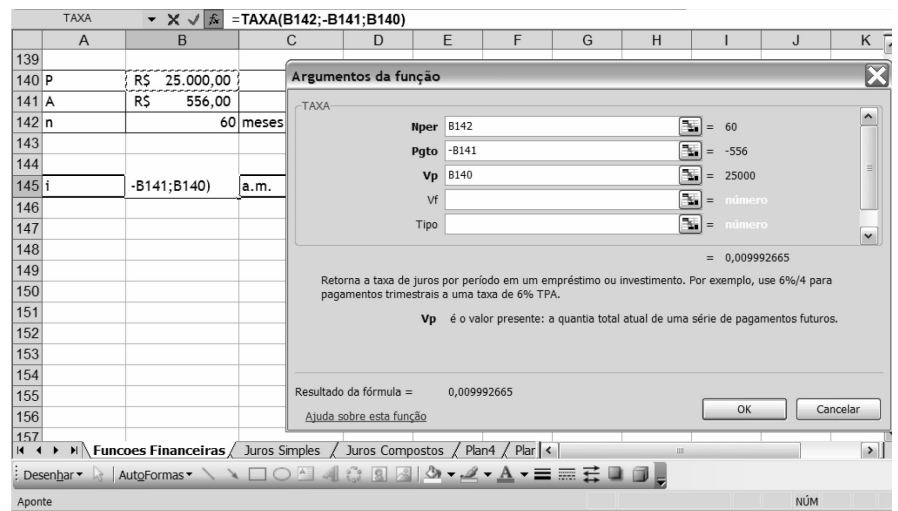

Figura 3.13 Ilustração da função Taxa do Excel

O valor calculado da taxa de juros é de 0,00999, ou seja, aproximadamente 1% ao mês.

### 3.2.4 Sistemas de amortização de empréstimos

Diferentemente das finanças pessoais, no mundo corporativo é bastante natural realizar financiamentos para grandes projetos, sendo praticamente impossível encontrar um projeto tal como investimento em um campo de petróleo, no setor mineral ou de energia, de grande porte, com 100% de participação de capital próprio.

Como será visto no próximo capítulo, as empresas podem contrair empréstimos para reduzir o custo de capital de um projeto. Um outro motivo para contrair empréstimos é, naturalmente, a necessidade de fazer um investimento sem deter o capital total necessário para tal.

Assim, uma importante parte da matemática financeira é a elaboração das chamadas tabelas de amortização, nas quais, a partir de um sistema de pagamento do empréstimo, ou amortização do empréstimo, é feito um descritivo das parcelas de quitação do empréstimo.

A tabela de amortização divide a quantia paga pelo tomador do empréstimo ao credor em duas partes:

- · amortização do principal, que consiste no repagamento da quantia efetivamente devida;
- juros: pagamento pela posse e uso do dinheiro por um período adicional de tempo.

A tabela de amortização poderá seguir o modelo da Tabela 3.3, baseada em MOTTA e CALÔBA (2002).

A primeira coluna referencia o período de pagamento, a segunda a parcela total, que será a soma das colunas três e quatro, juros e amortização. Pode ser adicionada uma coluna com a amortização acumulada até o momento e uma última constando do saldo devedor até o momento.

 $\overline{\bigoplus}$ 

| Período | Parcela | <b>Juros</b> | Amortização | Amortização Acumulada | <b>Saldo Devedor</b> |
|---------|---------|--------------|-------------|-----------------------|----------------------|
|         |         |              |             |                       |                      |
|         |         |              |             |                       |                      |
|         |         |              |             |                       |                      |
|         |         |              |             |                       |                      |
|         |         |              |             |                       |                      |

Tabela 3.3 Tabela de Amortização

118

Serão aqui comentados três sistemas de pagamento de empréstimos, a saber:

- Tabela Price, o sistema mais amplamente utilizado, que consiste em pagar o empréstimo a partir de parcelas fixas;
- · sistema de amortização constante, utilizado, por exemplo, para a quitação de financiamento imobiliário por várias instituições e que consiste em amortizações constantes em todos os períodos de pagamento;
- · sistema americano, que consiste em pagamento de juros constantes ao longo de todo o período de amortização.

Durante esta seção, o exemplo desenvolvido considerará um empréstimo de R\$100.000,00 pago em cinco anos, considerando uma taxa de juros de 5% ao ano.

### 3.2.4.1 Tabela Price

A premissa da Tabela Price é que os pagamentos serão realizados em parcelas constantes. Por isso mesmo, o primeiro passo para montar a tabela de amortização é calcular a parcela constante paga ao longo do empréstimo, empregando a fórmula 2.11 ou a função PGTO (PMT em inglês) do Excel.

Para o exemplo, obtém-se:

$$
A = P.\frac{i(1+i)^n}{((1+i)^n - 1)} = 100.000.\frac{0.05(1.05)^3}{((1.05)^5 - 1)} = 23.097,48
$$

Ou através da função do EXCEL: PGTO(5%;5;-100000), obtendo o mesmo resultado.

Sabendo que a parcela é constante, pode-se passar ao primeiro ano de pagamento do empréstimo. Como ainda não foi pago valor algum, o saldo devedor inicial é de R\$100.000,00 e os juros a serem pagos no primeiro ano são de 5% .  $100.000 = R$5.000,00$ . Como a parcela paga é de R\$23.097,48 e os juros são de R\$5.000,00, os R\$18.097,48 restantes são a amortização no primeiro ano. O saldo devedor no final do primeiro ano será, então, R\$100.000,00  $-$  R\$18.097,48 = R\$81.902,52.

Logo, no segundo ano, sendo paga a mesma parcela, os juros serão calculados sobre o saldo devedor atual, R\$81.902,52. O valor dos juros será, então, de 5%. R\$81.902,52, ou seja, R\$4.095,13. A amortização nesse ano será dada pela diferença R\$23.097,48 – R\$4.095,13 = R\$19.002,35. A amortização acumulada até o momento será a soma da amortização dos anos 1 e 2, ou seja, R\$18.097,48 + R\$19.002,35 = R\$37.099,83.

O exercício prossegue para os anos 3, 4 e 5, e a tabela de amortização final segue na Tabela 3.4.

 $\color{red} \bigoplus$ 

| Período | <b>Parcela</b> | <b>Juros</b> | Amortizacão   | Amortização<br><b>Acumulada</b> | <b>Saldo Devedor</b> |
|---------|----------------|--------------|---------------|---------------------------------|----------------------|
|         | R\$ 23.097,48  | R\$ 5.000,00 | R\$ 18.097,48 | 18.097,48<br>R\$                | R\$ 81.902,52        |
| 2       | R\$ 23.097,48  | R\$ 4.095,13 | R\$ 19.002,35 | 37.099,83<br>R\$                | R\$ 62.900,17        |
| 3       | R\$ 23.097,48  | R\$ 3.145,01 | R\$ 19.952,47 | 57.052,31<br>R\$                | R\$42.947,69         |
| 4       | R\$ 23.097,48  | R\$ 2.147,38 | R\$ 20.950,10 | 78.002,40<br>R\$                | R\$ 21.997,60        |
| 5       | R\$ 23.097,48  | R\$ 1.099,88 | R\$ 21.997,60 | R\$ 100.000,00                  | $RS -$               |

Tabela 3.4 Amortização Via Tabela Price

Ao final da tabela, no fim do 5.º ano, os R\$100.000,00 foram totalmente amortizados e o saldo devedor é zerado.

Note-se que, avançando para os períodos mais tardios, os juros diminuem sensivelmente e, por conseguinte, aumenta a amortização. Tal efeito pode ser conferido na Figura 3.14.

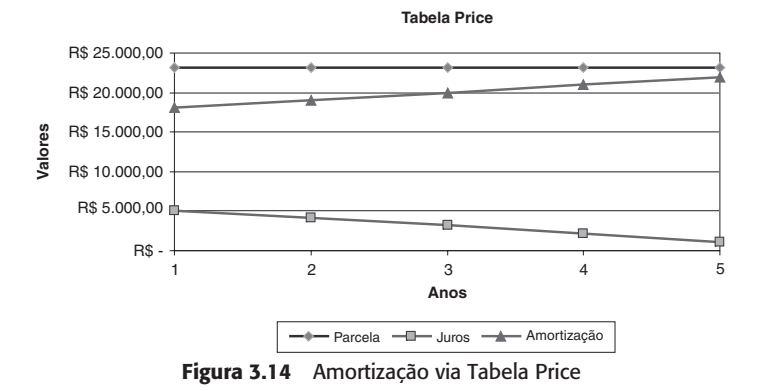

A origem do nome Tabela Price remonta ao desenvolvedor do método de amortização, o reverendo presbiteriano Richard Price, no ano de 1771. Apesar do desenvolvimento essencial para a matemática financeira, o reverendo Price é mais reverenciado por seus trabalhos filosóficos do que os matemáticos.

### 3.2.4.2 Sistema de amortização constante

Diverso da Tabela Price, a premissa do sistema de amortização constante, ou simplesmente SAC, é o emprego de amortização constante, restando claro que os pagamentos **não serão** constantes.

De simples aplicação, o método começa pelo cálculo da amortização. Para o exemplo desenvolvido, o total de R\$100.000 deverá ser pago em cinco anos. Assim, a amortização anual deverá ser de R\$100.000/5 anos = R\$20.000,00 por ano.

Ao início do primeiro ano, assim como na Tabela Price, o saldo devedor será de R\$100.000,00. Dessa forma, os juros devidos serão de 5%. 100.000 = R\$5.000,00. A parcela será então formada por R\$20.000,00 (amortização) + R\$5.000,00 (juros) em um total de R\$25.000,00. O saldo devedor no final do primeiro ano será, então, de R\$80.000,00.

€

 $\oplus$ 

No segundo ano, os juros calculados sobre o saldo devedor serão de R\$4.000,00 (80.000,00 . 5%). A amortização será, como já calculado, R\$20.000,00, e a parcela igual a R\$24.000. A tabela continuará nos anos 3, 4 e 5, e ao final ficará como a Tabela 3.5.

| Período        | <b>Parcela</b> | <b>Juros</b> | Amortizacão   | Amortização<br>Acumulada | <b>Saldo Devedor</b> |
|----------------|----------------|--------------|---------------|--------------------------|----------------------|
|                | R\$ 25.000,00  | R\$ 5.000,00 | R\$ 20.000,00 | 20.000,00<br>R\$         | R\$ 80.000,00        |
| $\overline{2}$ | R\$ 24.000,00  | R\$4.000,00  | R\$ 20.000,00 | 40.000,00<br>R\$         | R\$ 60.000,00        |
| 3              | R\$ 23.000,00  | R\$ 3.000,00 | R\$ 20.000,00 | R\$<br>60.000,00         | R\$40.000,00         |
| 4              | R\$ 22.000,00  | R\$ 2.000,00 | R\$ 20.000,00 | 80.000.00<br>R\$         | R\$ 20.000,00        |
| 5              | R\$ 21.000,00  | R\$ 1.000,00 | R\$ 20.000,00 | R\$ 100.000,00           | $R\$ –               |

Tabela 3.5 Amortização Via SAC (Amortização Constante)

Nota-se claramente a amortização, constante, e os juros que se reduzem com o avançar dos períodos. A Figura 3.15 ilustra graficamente.

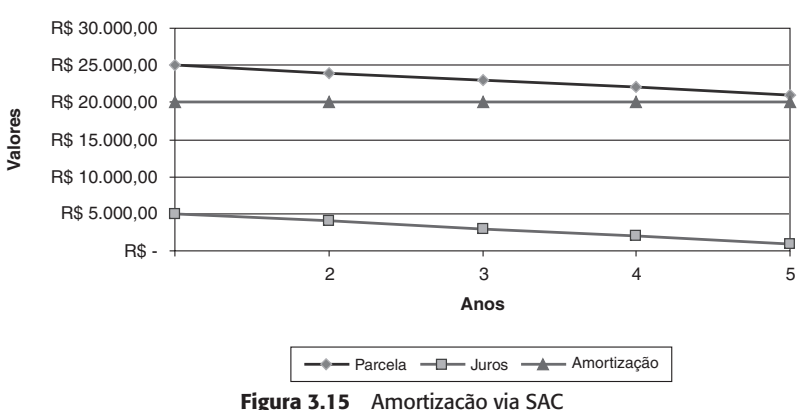

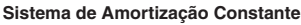

#### 3.2.4.3 Sistema americano

O sistema americano, sobre o qual cabe um breve comentário, consiste no pagamento apenas de juros do empréstimo, cabendo a amortização total ao final do último período, resultando em um pagamento significativamente maior que os demais.

Para enfrentar tal pagamento, é comum o uso de um fundo de amortização, conhecido como sinking fund. Para mais detalhes, consultar MOTTA e CALÔBA (2002).

A tabela de amortização é bastante simples. Em todos os anos, menos o último, o único pagamento será de juros, calculado sobre o saldo devedor inicial, o valor do empréstimo. No último ano ocorre a amortização do total devido somado à parcela de juros.

Para o exemplo utilizado, os juros são de R\$5.000,00, do primeiro ao quinto ano, e a amortização de R\$100.000,00 será toda realizada no último ano. Assim, a amortização fica como na Tabela 3.6.

€

 $\oplus$ 

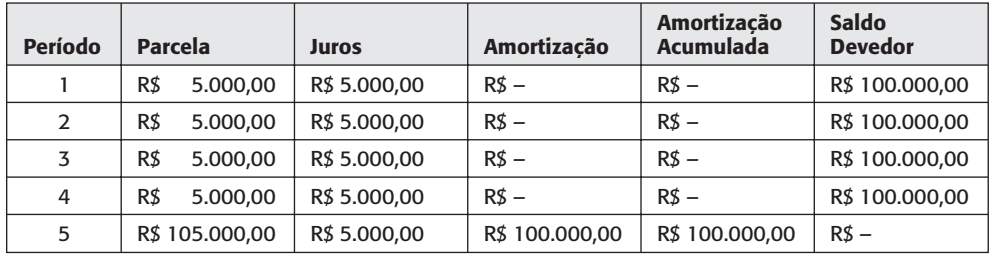

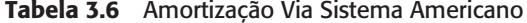

A Figura 3.16 ilustra graficamente esse método que costuma ser empregado apenas em condições muito especiais.

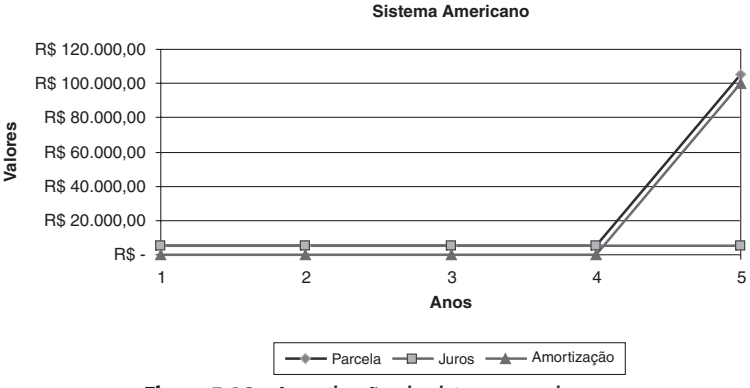

Figura 3.16 Amortização via sistema americano

Para uma discussão mais abrangente sobre métodos de amortização, incluindo carência, fluxos com inflação e sinking fund, sugere-se MOTTA e CALÔBA (2002), capítulo 3.

### **3.3 FLUXO DE CAIXA**

O fluxo de caixa é um procedimento estruturado para se poder avaliar a viabilidade de investimentos. Até o momento, usou-se trabalhar com fluxos de caixa líquidos e, nesta seção, será visto como tratar uma oportunidade e chegar desde a receita bruta ao fluxo de caixa líquido, que poderá ser avaliado através de métodos de análise de investimentos.

Ilustram-se aqui procedimentos utilizados para apuração de um fluxo de caixa sem estar comprometido com algum setor específico ou procedimento contábil. Para a análise de uma oportunidade, a elaboração de um plano de negócios e a visão de pré-viabilidade de investimentos será mais do que suficiente.

O fluxo de caixa pode ter sua estrutura dividida em três partes principais:

- · demonstrativo ou demonstração do resultado do exercício (DRE)
- · fluxo de caixa do projeto
- · fluxo final de caixa

Cada um desses três itens será abordado em separado.

€

 $\color{red} \Phi$ 

### 3.3.1 Demonstrativo do resultado do exercício

O primeiro passo para a elaboração de um fluxo de caixa consiste no demonstrativo de resultados do exercício. É basicamente uma forma de chegar ao lucro líquido disponível, a partir da receita bruta obtida pelo investimento. Uma estrutura simples de DRE é apresentada na Tabela 3.7.

| Demonstrativo de Resultado do Exercício                  |      |      |      |      |      |
|----------------------------------------------------------|------|------|------|------|------|
|                                                          | 2008 | 2009 | 2010 | 2011 | 2012 |
| Receita Bruta                                            |      |      |      |      |      |
| <b>Impostro Sobre Receita Bruta</b>                      |      |      |      |      |      |
| ISS e/ou ICMS e/ou IPI                                   |      |      |      |      |      |
| <b>PIS/CONFINS</b>                                       |      |      |      |      |      |
| Receita Líquida                                          |      |      |      |      |      |
| Custo do Produto e/ou Mercadoria e/ou<br>Servico Vendido |      |      |      |      |      |
| Lucro Operacional (LAJIRDA)                              |      |      |      |      |      |
| Depreciação                                              |      |      |      |      |      |
| Amortização e Outros Dedutíveis                          |      |      |      |      |      |
| lucro Antes do Imposto de Renda (Lair)                   |      |      |      |      |      |
| Imposto de Renda                                         |      |      |      |      |      |
| Lucro Líquido                                            |      |      |      |      |      |

Tabela 3.7 Modelo de Demonstração de Resultado do Exercício

Os itens do DRE são listados na ordem em que aparecem no DRE.

- · Receita bruta: corresponderá à soma de todas as receitas provenientes do investimento relativas ao período avaliado. Por lei, o DRE é elaborado segundo o regime de competência, ou seja, receitas relativas ao período de 2009, por exemplo, somarão ao resultado de 2008, não importando se ocorreram em dezembro de 2009 ou março de 2010, no caso de um pagamento a prazo. Já o regime de caixa utiliza como referência o período em que realmente ocorreu o movimento de caixa, ou seja, o instante em que foi efetivamente realizado o pagamento.
- Impostos sobre receita bruta: no Brasil, alguns impostos incidem diretamente sobre a receita bruta. É o caso do IPI (Imposto sobre Produtos Industrializados), de competência federal, o ICMS (Imposto sobre Comercialização de Mercadorias e Servicos), estadual, e o ISS (Imposto sobre Serviços), municipal. Também incidem sobre a receita bruta o PIS e o Cofins. Deduzidos os impostos sobre receita bruta da mesma atinge-se a receita líquida.
- · Custos do produto ou mercadoria ou serviço vendido ou prestado (CPV): são os custos operacionais diretamente envolvidos na tarefa, tais como mão-de-obra, energia e demais utilidades, transporte, armazenagem e outros. Subtraindo a receita líquido do CPV obtém-se o lucro operacional, também conhecido como Lajirda ou

€

 $\overline{\bigoplus}$ 

EBITDA (Lucro Antes dos Juros, Imposto de Renda, Depreciação e Amortização ou, em inglês, Earnings Before Interest, Taxes, Depreciation and Amortization).

- · Depreciação: como visto anteriormente, é uma despesa sem desembolso, o que significa de forma bastante informal que o uso de um recurso e seu desgaste natural com o tempo retorna de alguma forma para a empresa como um dedutível do Imposto de Renda.
- Amortização e outros dedutíveis: Essa rubrica serve à entrada de outros dedutíveis como, por exemplo, amortização de uma reserva mineral que se reduz com o tempo, como um campo de petróleo ou uma mina de ouro. Em alguns casos, os juros pagos ao banco durante o período pré-operacional do investimento podem ser deduzidos do imposto de renda posteriormente. Subtraindo-se a depreciação e a amortização do Lajirda, obtém-se o lucro antes dos juros e do imposto de renda ou Lajir (em inglês, EBIT: Earnings Before Interest and Taxes).
- · Juros: correspondem aos juros de empréstimos realizados para o financiamento do investimento. Subtraindo essa parcela do Lajir resulta o lucro antes do imposto de renda ou Lair (em inglês, EBT ou Earnings Before Taxes).
- Imposto de renda: o último passo antes de obter o lucro líquido é calcular o valor do Imposto de Renda e Contribuição Social sobre Lucros Líquidos, utilizando a alíquota adequada sobre o Lair. Subtraindo do Lair o IR devido, surge o lucro líquido.

Exemplo: Uma empresa que fabrica sapatos está considerando uma expansão com a construção de uma nova manufatura. O investimento previsto para essa fábrica é de R\$1 milhão, 75% no início do primeiro ano e 25% no final do primeiro ano do fluxo de caixa.

A empresa começará a operação no final do primeiro ano, com uma capacidade de 50% de produção, que será levada a 100% a partir do segundo ano. Os equipamentos serão depreciados em quatro anos, e o fluxo de caixa projetado deverá ser avaliado em um período de quatro anos (o primeiro instante e os quatro anos de operação).

A produção prevista será de 50 mil pares por ano, vendidos a um preço de R\$100,00 o par. O custo de produção variável é de R\$60,00 por par e o custo fixo será de R\$400 mil por ano.

A alíquota do ICMS é de 12% e PIS/Cofins somarão 8% (estas alíquotas são fictícias e têm como objetivo facilitar o cálculo do fluxo de caixa). A alíquota do imposto de renda é de 34%.

O primeiro momento do fluxo de caixa (2008) é apenas de investimento, no qual comecarão a ser feitas as obras civis de melhoramento de estrutura, aquisição de equipamentos, contratação de pessoal, esforço de marketing, entre outros.

Com base nessas informações, pode-se montar o DRE do projeto.

#### Resposta:

A receita pode ser obtida com facilidade. Em 2008, a receita é zero, em 2009 será de 25.000 unidades multiplicadas por R\$100,00 por par de sapato, ou seja, R\$2,5 milhões. Para 2010, a receita será dobrada, 50.000 unidades multiplicadas por R\$100,00 por par de sapato ou R\$5 milhões.

Os impostos sobre a receita bruta serão da seguinte forma.

· Para o ano de 2009: receita bruta de R\$2,5 milhões. o ICMS: 12% da receita bruta, 12%.2,5 = 300 mil reais o PIS/Cofins: 8% da receita bruta, 8%.2,5 = 200 mil reais

· Para os anos de 2010, 2011 e 2012, a receita bruta é de R\$5 milhões. Assim, o ICMS: 12% da receita bruta, 12%.  $5,0 = 600$  mil reais o PIS/Cofins: 8% da receita bruta, 8%.  $5.0 = 400$  mil reais

O custo do produto vendido pode ser dividido em duas partes: custos fixos e variáveis.

- · Para o ano de 2009: volume de produção de 25 mil unidades O Custo fixo: R\$400.000.00
	- o CustovVariável: R\$60 25 mil unidades = R\$1.500.000,00
	- $\circ$  Custo total: R\$400 mil + R\$1.500 mil = R\$1,9 milhão
- · Para os demais anos de produção o volume será de 50 mil unidades. o Custo fixo: R\$400.000,00
	- o Custo variável: R\$60 50 mil unidades = R\$3.000.000,00
	- $\circ$  Custo total: R\$400 mil + R\$3.000 mil = R\$3,4 milhão

A depreciação poderá ser calculada por partes, considerando cada investimento em separado.

- Investimento em 2008: 75% . R\$1 milhão = 750 mil reais
	- o Carga anual de depreciação: R\$750 mil/4 anos = R\$187,5 mil
	- o Depreciação incidente em 2009, 2010, 2011 e 2012
	- o Valor residual em 2012 = R 750 mil 4. R\$187,5 mil = 0
- Investimento em 2009: 25% . R\$1 milhão = 250 mil reais
	- o Carga anual de depreciação: R\$250 mil/4 anos = R\$62,5 mil
	- o Incidente em 2010, 2011, 2012 e (se houvesse produção) em 2013
	- o Valor residual em 2012 = R\$250 mil 3. R\$62,5 mil = R\$62,5 mil

Pode-se montar uma tabela somando as duas parcelas de depreciação.

Tabela 3.8 Cálculo da Depreciação Total

|                                                       | 2008 | 2009    | 2010    | 2011    | 2012    |
|-------------------------------------------------------|------|---------|---------|---------|---------|
| 1ª Parcela do Investimento (750.000)                  |      | 187.500 | 187.500 | 187.500 | 187.500 |
| $2^{\underline{a}}$ Parcela do Investimento (250.000) |      |         | 62.500  | 62.500  | 62.500  |
| Depreciação Total                                     |      | 187.500 | 250,000 | 250,000 | 250.000 |

O DRE do projeto fica, então, segundo a Tabela 3.9.

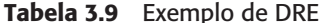

 $\bigoplus$ 

 $\bullet$ 

♦

 $\overline{\bigoplus}$ 

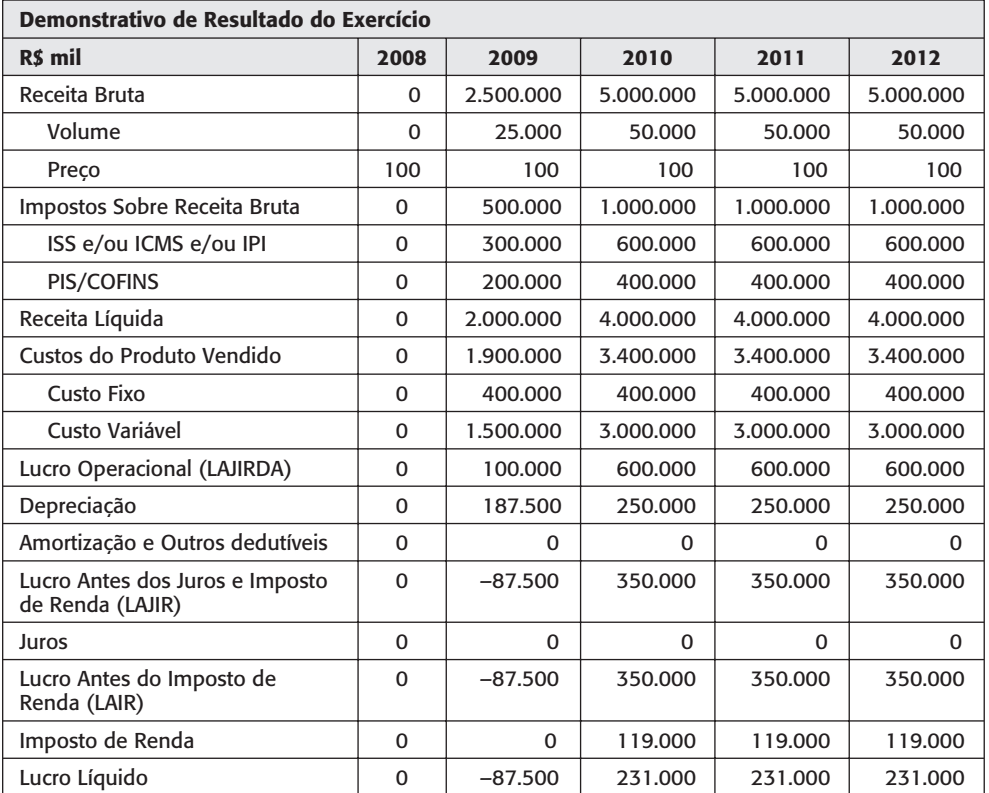

# 3.3.2 Fluxo de caixa do projeto

A segunda etapa do modelo de elaboração do fluxo de caixa é o fluxo de caixa do projeto, consistindo em entradas, saídas e disponibilidades de capital e capital de giro que não constam do DRE. Um modelo genérico para essa parte do fluxo aparece na Tabela 3.10.

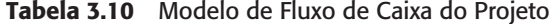

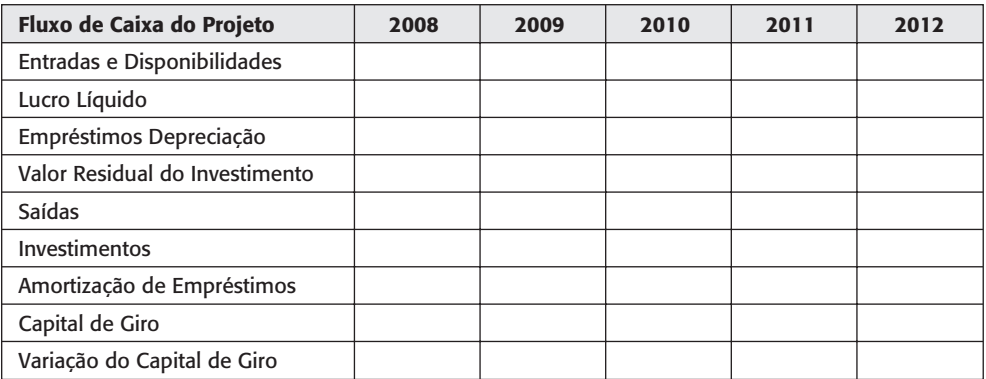

125

 $\oplus$ 

♠

 $\bullet$ 

 $\overline{\bigoplus}$ 

O fluxo de entradas e disponibilidades é composto de:

- · Lucro líquido: recuperado da última linha do DRE.
- · Empréstimos: nessa linha entrarão os financiamentos ao projeto, quando existirem.
- · Depreciação: como mencionado, a depreciação é um custo sem desembolso, que incide para redução do impacto do Imposto de Renda e Contribuição sobre o Lucro mas, como não foi efetivamente gasta, retorna ao fluxo nessa etapa.
- Valor residual do investimento: quando os equipamentos utilizados não são totalmente depreciados durante o projeto, seu valor residual de revenda ou valor contábil se reflete nessa linha.

As saídas do fluxo de caixa do projeto são:

- · Investimentos: valores efetivamente gastos para montar e colocar o investimento em operação, sejam construções, equipamentos, treinamentos e outros que poderão ocorrer antes ou durante o projeto.
- · Amortização de despesas: nessa linha vão entrar os pagamentos de amortização do principal dos empréstimos tomados pela empresa para esse projeto.

O terceiro item do fluxo de caixa do projeto é o capital de giro, que é um reservatório de capital para garantir a operação do projeto dentro do fluxo de caixa. Constitui-se de capital disponível praticamente de imediato para resolver necessidades imediatas do projeto e garantir que se opere no azul o tempo inteiro, sem precisar contrair empréstimos de curto prazo. Para mais informações sobre capital de giro, ver ASSAF NETO e SILVA (2002).

O mecanismo do capital de giro poderá se dar em dois momentos apenas, com um aporte de dinheiro ao fundo de capital de giro no instante inicial do projeto e sua recuperação no final do projeto. Poderá também se alterar em todos os períodos, de forma a garantir, por exemplo, cobertura de 10% dos custos do projeto.

Exemplo (cont.): No item de entradas e disponibilidades, têm-se a linha de lucro líquido (obtida como a última linha do DRE) e a de depreciação, que retorna ao fluxo por ser um custo sem desembolso que se presta a reduzir o imposto de renda e a CSLL. O valor residual, estimado no cálculo da depreciação no item anterior, entrará também como uma disponibilidade de caixa.

Com relação às saídas de caixa, elas se limitarão apenas aos investimentos, visto que não há amortização de débito.

O capital de giro foi estimado como 5% dos custos para o ano seguinte.

Assim, em 2008, ocorrerá ingresso de dinheiro no projeto para cobrir 5% dos custos do projeto. Dessa forma, 5%. R\$1,9 milhão = R\$95.000. A variação de capital de giro em 2008 será, então, de R\$95.000.

Em 2009, o capital de giro deverá cobrir 5% dos custos totais em 2010. Logo, CG =  $5\%$ .  $R$3,4$  milhões =  $R$170,000$ . A variação de capital de giro será a diferença entre o capital de giro de 2008 e o valor calculado para 2009. Assim,

$$
\Delta CG_{2009} = CG_{2009} CG_{2008} = R$170.000 R$95.000 = R$75.000.
$$

Repare-se que, como os custos em 2010 e 2011 têm o mesmo valor que em 2009, a variação de capital de giro será zero. No último ano do projeto, 2012, não há operação do ano seguinte, e a necessidade de capital de giro será zero. Logo,

$$
\Delta CG_{2012} = CG_{2012} CG_{2011} = 0
$$
 R\$170.000 = R\$170.000.

Nesste último ano, o capital de giro, que está investido no projeto, retorna para a empresa, constituindo-se, então, um resultado positivo para a mesma.

O fluxo de caixa do projeto fica como na Tabela 3.11.

| Fluxo de Caixa do Projeto      | 2008     | 2009      | 2010     | 2011     | 2012       |
|--------------------------------|----------|-----------|----------|----------|------------|
| Entradas e Disponibilidades    | 0        | 100.000   | 481.000  | 481.000  | 543.500    |
| Lucro Líquido                  | 0        | $-87.500$ | 231.000  | 231.000  | 231.000    |
| Empréstimos                    | $\Omega$ | $\Omega$  | $\Omega$ | $\Omega$ | 0          |
| Depreciação                    | 0        | 187.500   | 250,000  | 250.000  | 250.000    |
| Valor Residual do Investimento | $\Omega$ | $\Omega$  | $\Omega$ | $\Omega$ | 62.500     |
| Saídas                         | 750.000  | 250,000   | $\Omega$ | $\Omega$ | $\Omega$   |
| Investimentos                  | 750.000  | 250,000   | $\Omega$ | $\Omega$ | $\Omega$   |
| Amortização de Empréstimos     | $\Omega$ | $\Omega$  | $\Omega$ | $\Omega$ | $\Omega$   |
| Capital de Giro                | 95.000   | 170.000   | 170.000  | 170.000  | 0          |
| Variação do Capital de Giro    | 95.000   | 75.000    | $\Omega$ | $\Omega$ | $-170.000$ |

Tabela 3.11 Exemplo de Fluxo de Caixa do Projeto

### 3.3.3 Fluxo de caixa final

O fluxo de caixa final é apenas um resumo do fluxo de caixa do projeto, consistindo no valor das entradas e disponibilidades subtraído das saídas e da variação do capital de giro.

O fluxo de caixa acumulado também é disposto com um item do fluxo de caixa final, como ilustrado na Tabela 3.12.

Tabela 3.12 Modelo de Fluxo de Caixa Final

| <b>Fluxo de Caixa Final</b> | 2008 | 2009 | 2010 | 2011 | 2012 |
|-----------------------------|------|------|------|------|------|
| Fluxo de Caixa Pontual      |      |      |      |      |      |
| Fluxo de Caixa Acumulado    |      |      |      |      |      |

Exemplo: O fluxo de caixa final está ilustrado na Tabela 3.13, elaborada através da subtração das entradas e disponibilidades pelas saídas e a variação de capital de giro.

Tabela 3.13 Exemplo de Fluxo de Caixa Final

| <b>Fluxo de Caixa Final</b> | 2008       | 2009       | 2010       | 2011    | 2012      |  |
|-----------------------------|------------|------------|------------|---------|-----------|--|
| Fluxo de Caixa Pontual      | $-845.000$ | $-225.000$ | 481.000    | 481.000 | 713.500   |  |
| Fluxo de Caixa Acumulado    | $-845.000$ | $-589.000$ | $-108.000$ | 605.500 | 1.070.000 |  |

 $\oplus$ 

### 3.3.4 Fluxo de caixa com participação de capital de terceiros

A participação do capital de terceiros (empréstimos) no fluxo de caixa se dá de maneira bastante direta. Como visto, no DRE há uma linha para inserção de juros pagos a credores relacionados a empréstimos para o projeto.

Já no fluxo de entradas e disponibilidades há uma linha para a entrada de empréstimos, e nas saídas há um espaço para as amortizações de principal. Estas serão as linhas preenchidas que farão a diferença entre o fluxo de caixa sem empréstimo e com empréstimo.

Entretanto, o primeiro passo para a elaboração do fluxo de caixa com empréstimo é exatamente montar a tabela de amortização.

Exemplo: Suponha que no exercício anterior tenha sido realizado um financiamento de R\$300 mil, disponíveis no primeiro ano e com prazo de pagamento previsto de 2009 até 2012, pelo sistema Price, com taxa de juros de 10% ao ano. Monte a tabela de amortizacão.

Como mencionado previamente, o sistema Price estipula prestações iguais, calculáveis através da fórmula 2.11 ou da função PGTO (PMT em inglês) do Excel.

Utilizando a função do Excel, PGTO(10%;4;-300000), resulta o valor de R\$94.641,24. A tabela de amortização começa com o cálculo dos juros do primeiro ano. Como o saldo devedor inicial é de R\$300.000.00, os juros devidos serão 10% desse total, ou seja, R\$30.000,00. O valor da amortização será, então, dado pela diferença, ou seja, R\$64.641,24. O saldo devedor ficará em R\$235.358,76. Para os outros anos, a amortização fica como na Tabela 3.14.

| Ano  | Prestação                      | <b>Juros</b>  | Amortizacão   | Amortização<br>Acumulada | Saldo<br><b>Devedor</b> |  |
|------|--------------------------------|---------------|---------------|--------------------------|-------------------------|--|
| 2008 |                                |               |               |                          | R\$ 300.000,00          |  |
| 2009 | R\$ 94.641,24<br>R\$ 30.000,00 |               | R\$ 64.641,24 | R\$ 64.641,24            | R\$ 235.358,76          |  |
| 2010 | R\$ 94.641,24                  | R\$ 23.535,88 | R\$ 71.105,37 | R\$ 135.746,61           | R\$ 164.253.39          |  |
| 2011 | R\$ 94.641,24                  | R\$ 16,425,34 | R\$ 78.215,90 | R\$ 213.962,51           | R\$ 86.037,49           |  |
| 2012 | R\$ 94.641,24                  | R\$ 8.603,75  | R\$ 86.037,49 | R\$ 300.000,00           | $RS -$                  |  |

Tabela 3.14 Exemplo de Amortização de Empréstimo

O DRE do projeto se alterará apenas a partir da linha dos juros, os quais serão transpostos diretamente da tabela de amortização para o DRE.

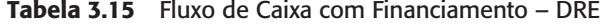

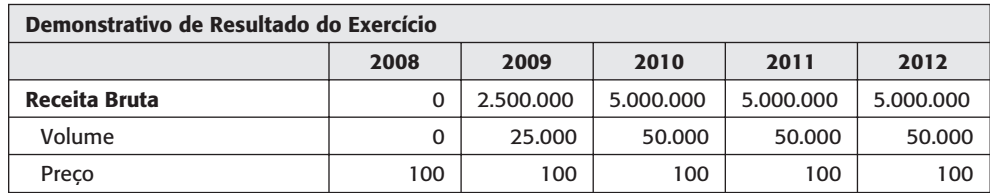

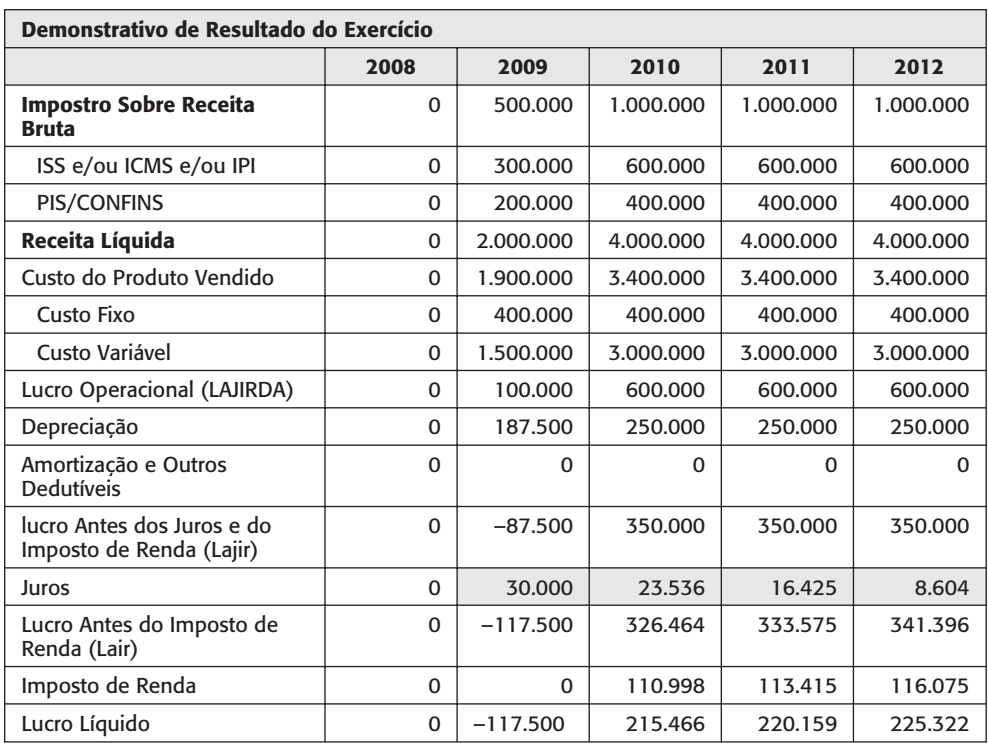

As parcelas de juros entram na linha em destaque da Tabela 3.15, reduzindo o lucro antes do imposto de renda e, em consequência, também o lucro líquido.

O fluxo de caixa do projeto também se altera, como na Tabela 3.16.

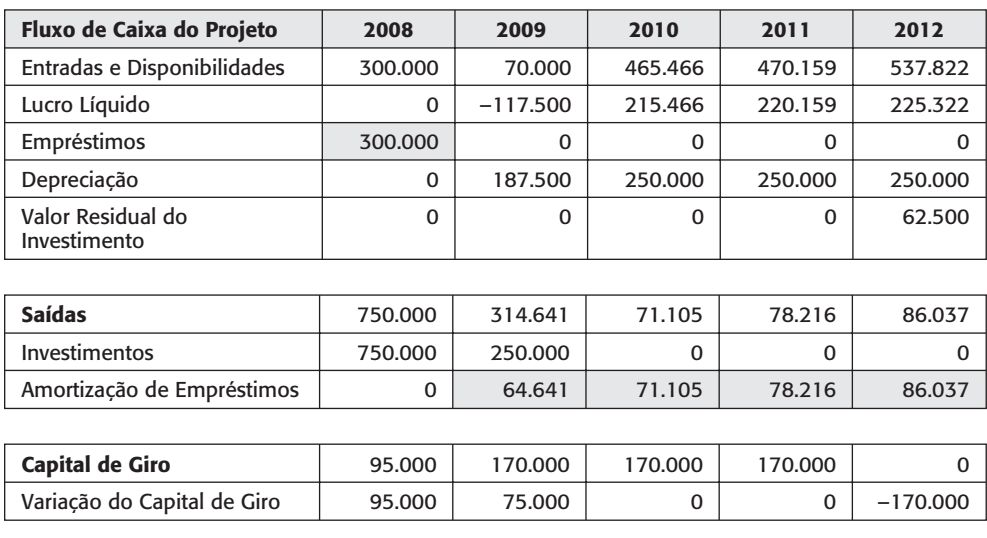

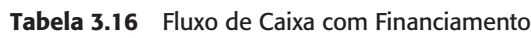

 $\bullet$ 

♦

 $\Rightarrow$ 

 $\bigoplus$ 

129

 $\bigoplus$ 

⇔

 $\overline{\bigoplus}$ 

Em 2008 ocorre a entrada do empréstimo de R\$300.000. A linha de amortização de empréstimos é também uma transposição da coluna de amortização da tabela de empréstimos. O capital de giro, função apenas dos custos, não se altera.

O fluxo de caixa final e o acumulado estão na Tabela 3.17.

| <b>Fluxo de Caixa Final</b> | 2008       | 2009       | 2010       | 2011      | 2012    |  |
|-----------------------------|------------|------------|------------|-----------|---------|--|
| Fluxo de Caixa Pontual      | $-545.000$ | $-319.641$ | 394.361    | 391.943   | 621.784 |  |
| Fluxo de Caixa Acumulado    | $-545.000$ | $-864.641$ | $-470.280$ | $-78.337$ | 543.447 |  |

Tabela 3.17 Fluxo de Caixa com Financiamento – Fluxo de Caixa Final

Nota-se que o primeiro fluxo é menor em módulo que na opção sem financiamento. É o efeito da entrada do empréstimo, que se diluirá no pagamento de juros e amortização nos anos seguintes.

### 3.4. MÉTODOS DE AVALIAÇÃO DE INVESTIMENTOS

O principal objetivo da análise de investimentos é fornecer uma estimativa do valor adicionado ao negócio de uma companhia ou uma pessoa frente a uma oportunidade. Perseguindo essa meta, faz-se necessária a tradução dessa oportunidade em termos quantitativos, monetários, como já mencionado, a partir de uma estrutura apresentada no próximo tópico, sobre o fluxo de caixa descontado, que poderá ser mais ou menos complexo, dependendo do rigor da análise que se deseja fazer.

Entretanto, a análise de fluxo de caixa descontado trará como seu resultado final um fluxo de desembolsos e retornos financeiros que deverão ser analisados de forma a obter uma indicação única sobre a rentabilidade do investimento. Nesse sentido, é importante a utilização dos métodos de avaliação de investimentos, descritos nesta seção, que se resumem a:

- valor líquido descontado, que poderá ser presente (VPL), futuro (VFL) ou periódico  $(VAL)$ ;
- · taxa interna de retorno.

Como geralmente ocorre, as duas opções possuem seus prós e contras, que serão convenientemente apresentados nas seções seguintes.

### 3.4.1 Sobre a taxa mínima de atratividade

Como colocado anteriormente, quando duas alternativas se apresentam, poderão ser exclusivas em termos técnicos ou financeiros. Em ambos os casos, fazendo uma análise financeira das oportunidades, é preciso que se utilize um referencial para a tomada de decisão, um ponto comum de análise.

A primeira parte dessa afirmação leva à necessidade do uso de um mesmo indicador para selecionar a melhor alternativa. E esse indicador deverá apresentar parâmetros comuns para as alternativas também. O parâmetro mais importante nessa situação será a taxa de desconto utilizada para o fluxo de caixa, a taxa mínima de atratividade.

€

 $\color{red} \bigoplus$ 

Essa taxa em geral é conhecida como taxa mínima de atratividade, ou seja, a menor taxa de retorno que fará com que o investidor se convença a realizar o projeto, considerando que suas motivações sejam puramente financeiras, ou seja, a avaliação possui um critério de análise da lucratividade.

Supondo que o investidor consiga captar dinheiro a 10% ao ano para investir em dois projetos (Tabela 3.18).

Tabela 3.18 Oportunidades de Investimento

| <b>Projeto</b> | Retorno* | Investimento necessário (R\$ mil) |  |  |  |  |  |
|----------------|----------|-----------------------------------|--|--|--|--|--|
|                | 6%       | 40                                |  |  |  |  |  |
|                | 15%      | 50                                |  |  |  |  |  |

\* A forma de cálculo desse retorno será explicada na seção sobre taxa interna de retorno. Por ora apenas o conceito de retorno será exercitado.

Considerando-se a geração de valor que é fornecida pelo indicador de valor agregado, EVA® (STERN, SHIELY e ROSS, 2003), tem-se que:

$$
EVA = I \cdot (ROI - WACC) [1]
$$

onde

 $\oplus$ 

EVA = Economic Value Added ou valor econômico agregado pelo projeto analisado  $I =$  investimento necessário para desenvolver tal projeto

ROI = retorno sobre o investimento nesse projeto, como uma taxa equivalente a 6% para o projeto A e 15% para o projeto B

WACC = custo de oportunidade, o custo médio ponderado do capital utilizado para investir naquela oportunidade.

Calculando-se o valor adicionado pelas alternativas, verifica-se que:

EVA<sub>A</sub> = 40 . (6% 10%) = 40. (-4%) = -1,6<br>EVA<sub>B</sub> = 50 . (15% - 10%) = 50 . (5%) = 2,5

Verifica-se, então, que o projeto A está destruindo valor na companhia, enquanto o projeto B está adicionando valor, pois sua rentabilidade está abaixo da mínima desejada.

Uma questão importante é, então: que valor poderá assumir a taxa mínima de atratividade (TMA)? A resposta depende da fonte do capital levantado para assumir o investimento:

- Se o investimento for totalmente financiado, como, por exemplo, um empréstimo para estabelecimento de uma franquia, a TMA poderá ser simplesmente a taxa de juros exigida pela instituição financeira, ou seja, o projeto deverá pagar pelo menos o empréstimo requerido.
- · Se o investimento for totalmente através de capital próprio, deve ser sempre considerada a melhor opção de investimento alternativa que poderia ser feita, de forma a otimizar o uso do capital.
- · Se o investimento for parte financiada, parte própria deverá ser feita uma estimativa do custo médio de levantamento desse capital.

No ambiente corporativo, é bastante usual trabalhar com dois conceitos interessantes: o custo médio ponderado de capital (CMePC ou WACC, para a sigla original Weighted Average Cost of Capital) e o custo marginal de capital (CMgC), conforme ilustrado por GITMAN (2003) e MOTTA e CALÔBA (2002).

O custo médio ponderado de capital é obtido como uma ponderação das fontes de capital que a empresa utiliza, considerando as taxas de captação e o montante captado. As principais fontes de captação de uma empresa são:

- · reinvestimento de lucros retidos:
- · lancamento de ações ordinárias;
- · lançamento de ações preferenciais;
- · financiamento externo.

Dessa forma, é natural que uma grande companhia possua uma estimativa razoavelmente estável de seu WACC e ele é empregado para a realização de EVTE de projetos e investimentos.

O custo marginal de capital, por sua vez, possui uma natureza dinâmica, focando no custo do capital que está sendo levantando especificamente para uma certa oportunidade. Como MOTTA E CALÔBA (2002) ilustram, é essencial que o retorno de uma oportunidade seja sempre superior ao custo marginal de capital para essa oportunidade e a elevação desse custo marginal deverá impedir que certos projetos sejam aprovados, à medida que a empresa esgota recursos mais baratos de captação (empréstimos externos a taxas baixas, por exemplo)..

Para uma visão mais densa sobre custo de capital, ver ROSS, WESTERFELD e JAFFE  $(2002)$ , por exemplo.

### 3.4.2 Valores líquidos descontados

A técnica de valores líquidos descontados é a mais utilizada na análise da viabilidade econômico-financeira de um investimento. Conforme visto anteriormente, é possível fazer uma equivalência entre qualquer série de investimentos e retornos financeiros através de um valor único, usualmente um valor presente, futuro ou o valor de uma série periódica uniforme.

Inicialmente, entretanto, será abordado o conceito por trás da avaliação de valores líquidos descontados. Trata-se de uma avaliação paramétrica, ou seja, depende da taxa utilizada para descontar a série, i, a taxa mínima de atratividade comentada no item anterior deste capítulo.

O conceito de valor presente líquido descontado é obter o valor criado ou destruído a partir do projeto, em comparação com a taxa mínima de atratividade.

Assim, se o valor líquido descontado de um determinado projeto a uma taxa de desconto i ao mês é 0, isso significa que ele não gera nada além da rentabilidade i ao mês. Se o valor líquido descontado é maior que zero, ele gera algo além da rentabilidade i e, se for menor que zero, gera menos que a taxa mínima de atratividade, ou seja, do ponto de vista financeiro não é interessante (é inviável).

Como mencionado previamente, o valor presente líquido descontado pode ser apresentado como uma série uniforme, um valor presente ou um valor futuro.

Usualmente, quando se trata de um investimento do qual se espera um retorno, emprega-se o valor presente líquido, que consiste na transposição da série de valores para o primeiro momento de ocorrência de fluxos financeiros, o instante 0.

Quando se trata de uma análise de custos como, por exemplo, armazenagem e distribuicão de bens ou custos de uma operação que pode ser terceirizada, emprega-se o valor "anual" líquido, transformado, de forma apropriada, em custo anual líquido descontado ou custo anual equivalente, de forma a poder comparar uma série irregular (supondo que a empresa tenha que investir em equipamentos, treinar pessoas para a função e assumir custos variáveis na operação, por exemplo) e um contrato mensal assumido com uma outra companhia, que prestará o serviço a X reais por mês. Nesse caso, calcula-se o custo equivalente mensal da opção própria e compara-se diretamente com a opção terceirizada.

Como visto na seção anterior (matemática financeira), a correspondência entre um valor presente, um valor futuro e uma parcela é imediata. Assim, nossa primeira análise será relativa ao valor presente líquido, ou VPL.

### 3.4.2.1 Valor presente líquido

O valor presente líquido é obtido a partir do desconto de todos os fluxos de caixa para o momento inicial, o instante 0, quando ocorre o primeiro desembolso. Na Figura 3.17 ilustra-se, para um exemplo simples, o processo de cálculo do VPL, considerando fluxos anuais e uma taxa de juros de  $i = 10\%$  ao ano.

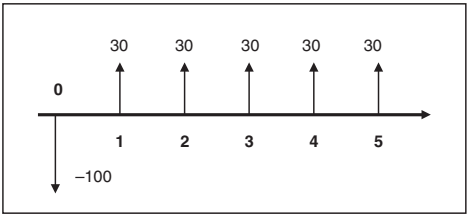

Figura 3.17 Exemplo de valor presente líquido

O primeiro fluxo, 100, ocorre no instante zero. Assim, para trazê-lo para o presente, basta utilizar seu valor exato. Aplicando a fórmula 2.6 da matemática financeira, vem:

$$
VPL_{0}^{i} = \frac{FC_{0}}{(1+i)^{0}} = \frac{-100}{(1,1)^{0}} = -100
$$

Para o segundo fluxo, no instante 1, o cálculo será:

$$
VPL_{0}^{i} = \frac{FC_{1}}{(1+i)^{1}} = \frac{30}{(1,1)^{1}} = 27,27
$$

Para os próximos fluxos, de forma semelhante, vem:

$$
VPL_2^i = \frac{30}{(1,1)^2} = \frac{30}{(1,21)} = 24,79
$$

$$
VPL_3^i = \frac{30}{(1,1)^3} = 22,53
$$

$$
VPL_{4}^{i} = \frac{30}{(1,1)^{4}} = 24,49
$$
  

$$
VPL_{5}^{i} = \frac{30}{(1,1)^{5}} = 18,63
$$

E o valor do VPL? Será a soma algébrica de todos os fluxos descontados. Assim:

$$
VPL_{FC}^i = \sum_{j=1}^n = -100 \ 27,27 + 24,79 + 22,53 + 20,49 + 18,63 = 13,71
$$

O valor exato, considerando demais casas decimais, será de 13,72.

De forma análoga, poderia ter sido calculado o valor equivalente da série uniforme como na fórmula 2.9 ou através da função VP (ou PV, em inglês) do Excel. O valor presente da série uniforme é dado por

$$
VPSU = PV(10\%; 5; 30) = -113,72
$$

E importante lembrar que o Excel sempre retorna um valor que anula o fluxo proposto inserido. Assim, para um valor positivo da prestação (30), o valor presente obtido será negativo. Do contrário, inserindo a prestação como -30, o valor presente da série uniforme será positivo, de mesmo módulo.

Somando com o valor de 100, atingimos o total de 13,72, igual ao exercício de trazer cada valor independentemente ao presente.

O que significa o valor calculado do VPL? Significa que, considerando-se uma taxa mínima de atratividade de 10% ao ano, o projeto é viável, concedendo um valor presente líquido de 13,72 em excesso ao retorno de 10% do investimento.

Naturalmente, o cálculo do valor presente líquido poderá ser bastante trabalhoso para se calcular manualmente. Há, entretanto, uma fórmula do Excel que poderá facilitar o trabalho de cálculo (VPL ou NPV no Excel em inglês).

Utilizando a fórmula VPL, obtém-se a Figura 3.18.

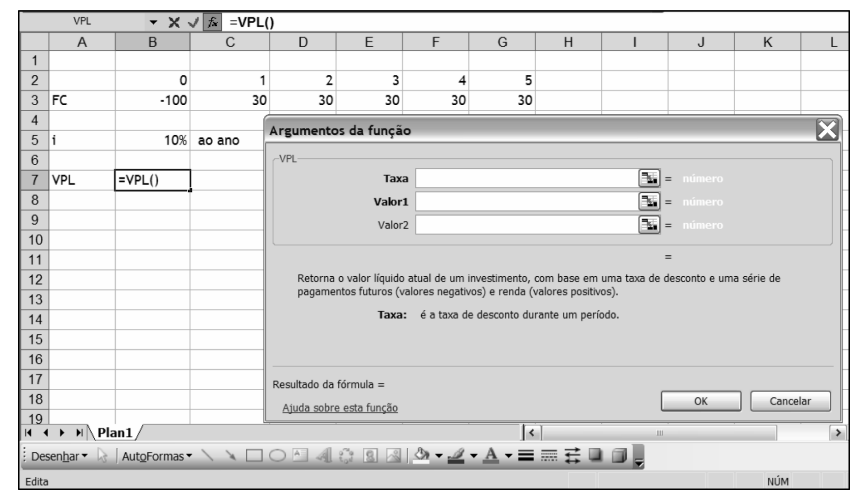

Figura 3.18 Ilustração da função VPL do Excel

134

€

 $\oplus$ 

A taxa mínima de atratividade, primeiro argumento da função, deverá ser apontada. No caso mostrado, será B5. No primeiro valor, insere-se o fluxo de caixa observado, ou seja, a faixa de células B3:G3. Dessa forma, a função pronta para uso fica como na Figura 3.19.

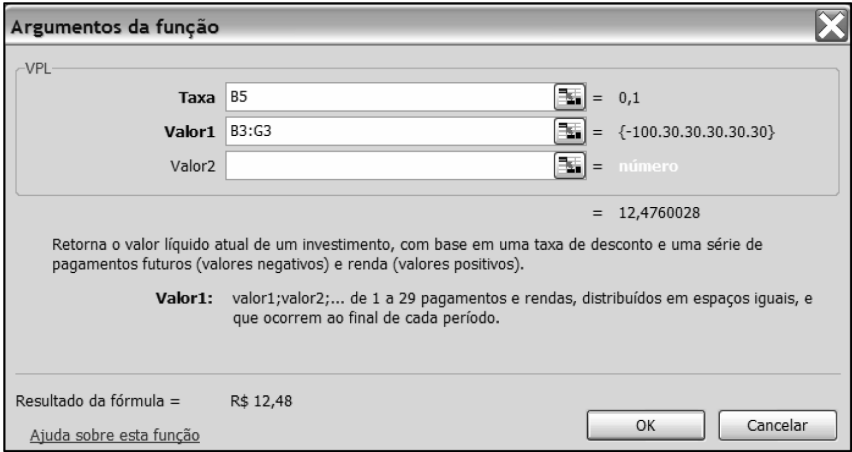

Figura 3.19 Ilustração da função VPL do Excel

Verifique que o valor da fórmula calculada é 12,47 e não 13,72, valor encontrado pelo cálculo manual. Há uma explicação para esse cálculo.

O Excel considera que os fluxos de caixa ocorrem no final do ano e desconta sempre para o momento inicial, no início do ano do primeiro fluxo. Como já mencionado previamente neste livro, salvo aviso em contrário, considere-se que os fluxos ocorrem no final dos períodos e são descontados para o primeiro momento de desembolso.

A equivalência financeira feita pelo Excel, dessa forma, traz o fluxo para o instante -1, como pode ser visto na Figura 3.20.

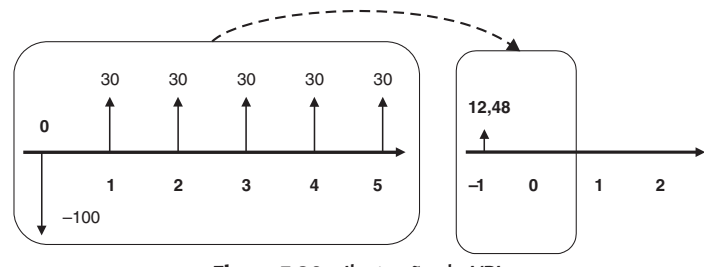

Figura 3.20 Ilustração do VPL

Ou seja, há uma equivalência entre os fluxos VPL<sub>(-1)</sub> = 12,48, positivo, no instante -1 e o fluxo de caixa descontado a 10% ao ano.

Naturalmente, se o valor 12,48 for trazido ao instante presente 0, o resultado será

$$
VPL_0 = 12,48
$$
.  $(1,1) = 13,72$ .

Ou seja, se o fluxo de caixa for trazido para o instante anterior ao primeiro desembolso, a fórmula do VPL poderá ser usada de maneira direta.

€

 $\oplus$ 

Considerando-se o desconto para o primeiro instante apontado, como ocorre em projetos de investimento e na maioria da literatura, a alteração deve trazer o valor presente líquido para o instante 0. Isso pode ser feito de duas maneiras:

1. Trazendo o fluxo para o instante 0 diretamente na fórmula, substituindo VPL(B5;B3:G3) por VPL(B5;B3:G3)\*(1+i), onde i é a taxa de desconto utilizada, ou seja, 10%;

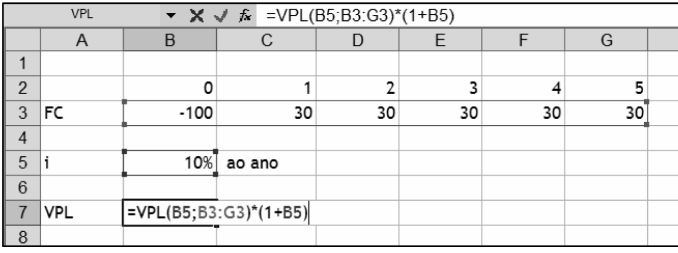

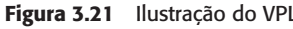

2. Calculando o VPL do fluxo a partir do segundo instante e somando o valor com o primeiro registro, ou seja, substituindo a fórmula por B3 + VPL(B5.C3:G3).

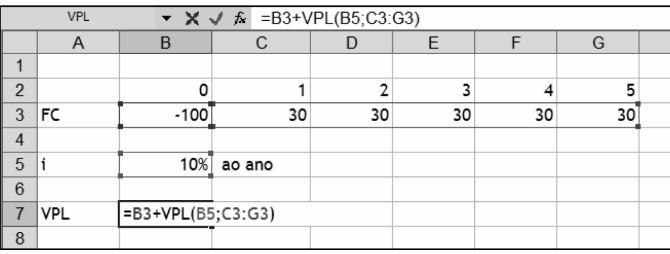

Figura 3.22 Ilustração do VPL

Uma nota final sobre fluxos de caixa e momento de desconto é pertinente. Alguns autores consideram pertinente que o "vetor" do fluxo de caixa se dê no meio do período, obedecendo à premissa de que os valores seriam distribuídos uniformemente durante o período decorrido. Nesse caso, o cálculo do VPL seria feito normalmente e o valor calculado, adiantado de apenas meio período, concentrando-se na metade deste.

A Figura 3.23 ilustra a forma de cálculo para o exemplo mostrado.

|                | $\star$ $\star$ $\star$ $\star$ =VPL(B5;B3:G3)*(1+B5)^(1/2)<br><b>VPL</b> |        |                                |    |    |    |    |  |  |  |  |  |
|----------------|---------------------------------------------------------------------------|--------|--------------------------------|----|----|----|----|--|--|--|--|--|
|                | $\overline{A}$                                                            | B      |                                |    | F  |    | G  |  |  |  |  |  |
|                |                                                                           |        |                                |    |    |    |    |  |  |  |  |  |
| $\overline{2}$ |                                                                           | 0      |                                | ำ  |    |    |    |  |  |  |  |  |
| 3              | FC                                                                        | $-100$ | 30                             | 30 | 30 | 30 | 30 |  |  |  |  |  |
| 4              |                                                                           |        |                                |    |    |    |    |  |  |  |  |  |
| 5              |                                                                           | 10%    | ao ano                         |    |    |    |    |  |  |  |  |  |
| 6              |                                                                           |        |                                |    |    |    |    |  |  |  |  |  |
|                | <b>VPL</b>                                                                |        | $=$ VPL(B5;B3:G3)*(1+B5)^(1/2) |    |    |    |    |  |  |  |  |  |
| 8              |                                                                           |        |                                |    |    |    |    |  |  |  |  |  |

Figura 3.23 Ilustração do VPL

136

€

137

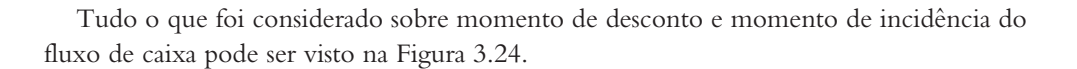

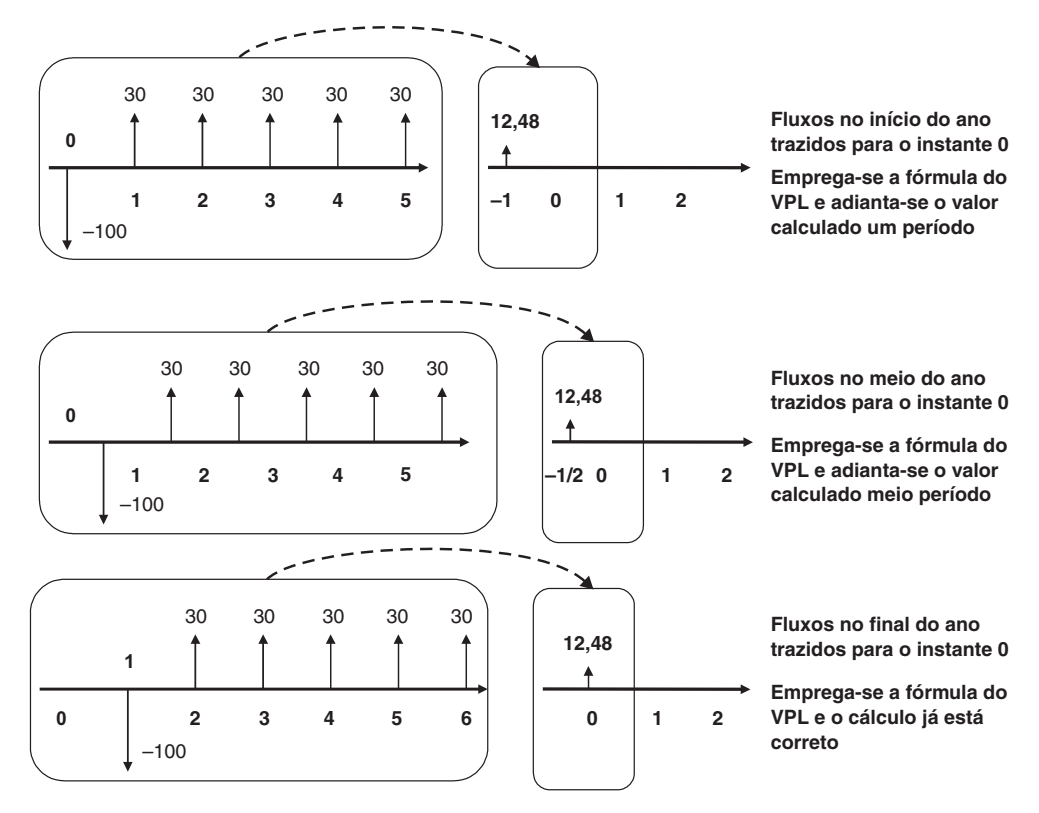

Figura 3.24 Fluxos no início, meio e final do ano

Cabe lembrar novamente que, salvo mencionado em contrário, todos os fluxos de caixa se dão segundo a primeira hipótese da Figura 3.24, ou seja, ao final dos anos, considerando o final do instante 0 (início do ano 1) como referência temporal.

### 3.4.2.2 Valor futuro líquido

O valor futuro líquido (VFL) é uma forma de avaliar o que uma oportunidade renderá, comparada a um investimento à taxa i, no último instante do fluxo de caixa. Corresponde, dessa forma, a transformar o valor presente líquido em um valor futuro usando a fórmula F  $= P. (1+i)^n.$ 

A função VF (FV, em inglês) do Excel, pode ser empregada para calcular o valor futuro de um plano de prestações e/ou de um valor presente. Para fluxos irregulares, deve-se utilizar a função VPL para calcular o próprio e, posteriormente levar, o número para o último período.

O uso do valor futuro líquido é bastante limitado e essencialmente equivalente ao VPL.

⇔

 $\color{red} \Phi$ 

### 3.4.2.3 Valor periódico líquido

O valor periódico líquido (VAL) corresponde à transformação de um VPL ou uma série de fluxos irregulares em uma série uniforme distribuída pelos períodos de ocorrência do fluxo.

A transformação em VAL pode ser feita através do cálculo do VPL e posterior uso da função PGTO (PMT, em inglês) do Excel para converter em uma série uniforme.

Um exemplo trará o uso pertinente do valor periódico líquido.

Suponha que uma empresa possua duas opções para fazer a estocagem dos seus produtos: contratar um serviço terceirizado (um operador logístico), que cobrará um valor fixo ao mês, independentemente do volume ocupado do armazém (dentro da faixa que a empresa pretende operar), e um armazenamento próprio, de acordo com o volume armazenado.

Considera-se que o custo de acondicionar e remover o produto, somado ao valor do bem estocado (valor financeiro do estoque), seja conhecido e constante, igual a R\$1,00 por produto por mês. O custo mensal do contrato é de R\$7,5 mil. A taxa de oportunidade para avaliação será de 2,5% ao mês.

Estima-se que o uso do depósito ao longo do ano será segundo a Figura 3.25. Considera-se, também, que a decisão é feita no instante 0, antes do primeiro mês de operação.

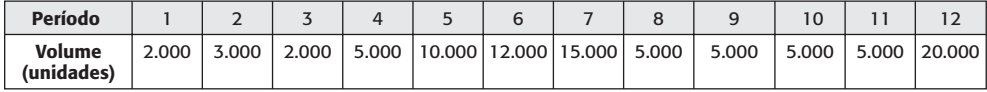

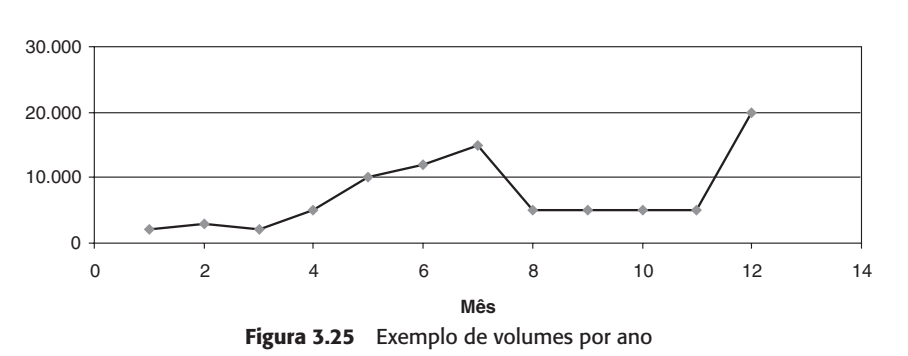

Volume (unidades)

O cálculo do valor mensal equivalente pode resolver rapidamente. As duas opções podem ser colocadas lado a lado, como na tabela a seguir:

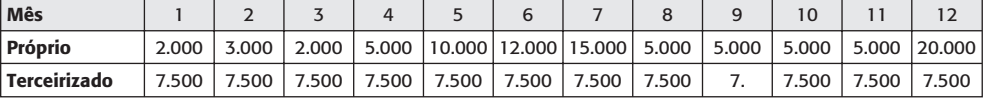

Para calcular a melhor opção, uma forma de análise interessante é calcular o VPL das duas opções. Utilizando a fórmula do VPL, temos a Figura 3.26.

138

€

 $\oplus$ 

|                | B7           |               | f.           | $=$ VPL(B10;B3:M3) |       |        |        |        |       |       |       |       |        |
|----------------|--------------|---------------|--------------|--------------------|-------|--------|--------|--------|-------|-------|-------|-------|--------|
|                | А            | в             | c            | D                  | E     | F      | G      | H      |       | J     | K     |       | M      |
|                |              | 2             | 3            | 2                  | 5     | 10     | 12     | 15     | 5     | 5     | 5.    | 5     | 20     |
| $\overline{2}$ | Mês          |               | $\mathbf{z}$ | 3                  | 4     | 5      | 6      | 7      | 8     | 9     | 10    | 11    | 12     |
| 3              | Próprio      | 2,000         | 3,000        | 2.000              | 5,000 | 10,000 | 12,000 | 15,000 | 5,000 | 5,000 | 5,000 | 5,000 | 20,000 |
| 4              | Terceirizado | 7,500         | 7.500        | 7.500              | 7.500 | 7.500  | 7.500  | 7,500  | 7.500 | 7.500 | 7.500 | 7,500 | 7.500  |
| 5              |              |               |              |                    |       |        |        |        |       |       |       |       |        |
| 6              | <b>VPL</b>   |               |              |                    |       |        |        |        |       |       |       |       |        |
| 7              | Próprio      | R\$ 73,693.91 |              |                    |       |        |        |        |       |       |       |       |        |
| 8              | Terceirizado | R\$76,933,23  |              |                    |       |        |        |        |       |       |       |       |        |
| 9              |              |               |              |                    |       |        |        |        |       |       |       |       |        |
| 10             | <b>TMA</b>   |               | 2,50% ao mês |                    |       |        |        |        |       |       |       |       |        |
|                |              |               |              |                    |       |        |        |        |       |       |       |       |        |

Figura 3.26 Cálculo do VPL

Assim, verifica-se que o VPL da opção própria é menor que a terceirizada. Nesse caso, como se lida com custos das duas operações, mais vale fazer a opção própria.

A análise pelo valor uniforme encontraria o mesmo resultado. Transformando a série em uma série uniforme pela função PGTO, obtém-se a Figura 3.27.

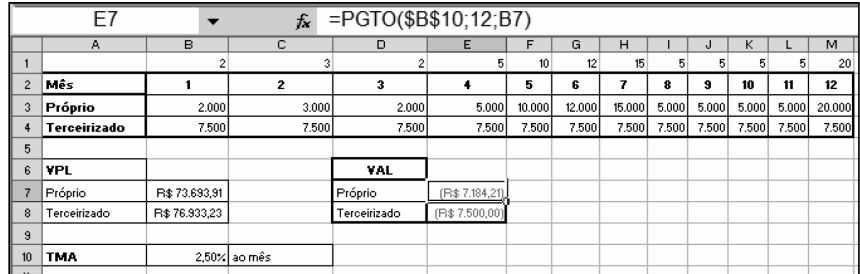

Figura 3.27 Cálculo do valor uniforme

A partir da função PGTO obteve-se o valor da série uniforme em 12 meses equivalente ao valor presente calculado. Como esperado, o valor obtido para a opção terceirizada é R\$7.500, valor já conhecido. Comparando-se o custo real mensal de R\$7.500 e o valor equivalente de R\$7.184,21, não há dúvida: opta-se por fazer a estocagem no próprio armazém da empresa.

O uso do valor periódico líquido descontado costuma ser denominado custo anual equivalente quando trata de questões ligadas à comparação de custos, como vista acima. Entretanto, nada impede que seja empregado também para análise de opções de investimentos com vistas à rentabilidade, que podem ser comparados, por exemplo, a um investimento sobre o qual se retiram os juros todos os meses, retendo apenas o principal.

### 3.2.3 Taxa interna de retorno

€

A taxa interna de retorno (TIR) corresponde à taxa de desconto que zera o valor presente líquido de um projeto. Conforme mencionado anteriormente, o VPL mede a diferença entre o rendimento de uma aplicação e o uso desse capital aplicado à taxa de desconto utilizada.

Como visto na seção anterior, se o VPL de um projeto a uma taxa de desconto i é zero, ele não gera nada além de i. A TIR é exatamente a taxa empregada para obter esse valor, ou seja, corresponde ao rendimento do projeto em termos de uma taxa de juros.

O fato de ser uma taxa de juros traz alguns benefícios ao uso da TIR, como por exemplo:

- $\bullet$   $\dot{E}$  diretamente comparável a outros investimentos: pode ser instantaneamente comparada a uma taxa econômica, inflação, rendimentos, ações na bolsa etc.
- · É de fácil compreensão: para quem não está familiarizado com o conceito do VPL, a taxa interna de retorno se torna muito mais fácil de compreender intuitivamente.
- · Não precisa ser recalculada com a mudança da TMA: É muito comum a alteração do valor da taxa mínima de atratividade para exigir mais ou menos dos projetos avaliados. Um financiamento pode ficar mais caro ou mais barato, ou o risco-país pode se alterar, movimentando assim a TMA. A TIR mantém-se única, é função apenas do fluxo de caixa, independente da TMA. Assim, quando a TMA se altera, verifica-se imediatamente se o investimento continua viável ou não. No caso do VPL, é preciso recalcular com a nova taxa para verificar a viabilidade, sem possibilidade de obter essa resposta a priori.

Entretanto, a taxa interna de retorno também possui seus problemas. Entre eles podem ser citados:

- Quando dois investimentos possuem distintas ordens de grandeza de investimentos, não é possível tomar a decisão pela taxa interna de retorno.
- A taxa interna de retorno pode apresentar múltiplos valores.

Um exemplo auxiliará na ilustração dessas questões.

Suponha que dois investimentos possuam fluxos livres de caixa como na tabela a seguir:

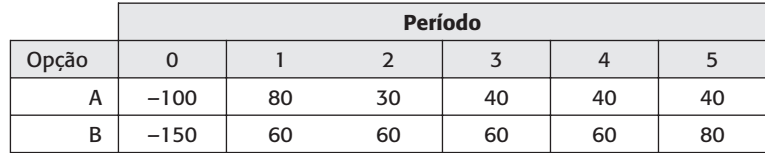

Pede-se que se calcule a taxa interna de retorno e o valor presente líquido descontado a 12% a.a. e que se decida qual projeto é melhor. E se a TMA for 18%?

Verificou-se que é possível determinar a melhor opção a partir do VPL. Porém, como fazê-lo a partir da TIR?

Para calcular manualmente a TIR é necessário fazer um exercício de interpolação. Inicia-se com uma taxa que se imagina estar por volta da TIR. Para um procedimento para fazê-lo, ver MOTTA E CALÔBA (2002).

Nesse momento será utilizado um valor de 25% ao ano, como primeira aproximação. Essa primeira estimativa poderá ser também um valor próximo da TIR de projetos similares, por exemplo.

Calculando o VPL a 25%, obtém-se:

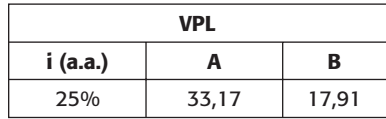

Como o VPL das duas opções é superior a zero, é necessário elevar a taxa para obter um resultado mais próximo a zero. O valor utilizado será 45%. Empregando-se o cálculo do VPL, obtém-se:

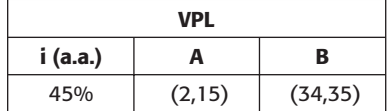

Os dois VPL são inferiores a zero. Assim, é possível fazer uma interpolação dos dois valores, conforme o seguinte raciocínio: a partir de 25%, aumentando 20% e chegando a 45%, o VPL de A variou em

$$
-2,15 - 33,17 = -35,32
$$

Deseja-se encontrar o valor de x, tal que 25% + x leve o VPL a zero, ou seja, varie o mesmo em -33,17.

Assim, coloca-se a seguinte relação:

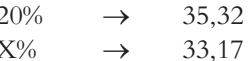

Obtém-se, então, que  $X = 20\% (33, 17/35, 32) = 18,78\%$ e, como consequência, a estimativa da TIR<sub>A</sub> é 25% + 18,78% = 43,78%. O valor do VPL do projeto A descontado à taxa i = 43,78% é de 0,52. O cálculo exato no Excel encontra o valor de TIR<sub>A</sub> = 43,40%.

Para o projeto B, o mesmo raciocínio leva à relação seguinte: a partir de 25%, aumentando 20% e chegando a 45%, o VPL de B variou em

$$
-34,35 - 17,91 = -52,26
$$

Deseja-se encontrar o valor de x, tal que 25% + x leve o VPL a zero, ou seja, varie o mesmo em -17,91.

Assim, coloca-se a seguinte relação:

$$
20\% \rightarrow 52,26
$$
  

$$
X\% \rightarrow 17,91
$$

Obtém-se, então, que  $X = 20\% (17, 91/52, 26) = 6,85\%$  e, como consequência, a estimativa da TIR<sub>A</sub> é 25% + 6,85% = 31,85%. O valor do VPL do projeto B descontado à taxa i = 31,85% é de 3,87. O cálculo exato no Excel encontra o valor de  $TIR_B = 30,51\%$ .

A Figura 3.28 ilustra a "regra de três" utilizada via semelhança de triângulos. Verifica-se que os triângulos ABC e ADE são semelhantes. Assim, pode-se dizer que  $BC \rightarrow AB$ , assim como  $DE \rightarrow AD$ .

 $\bar{X}$  $\rightarrow$  17.91 Logo. 20%  $\rightarrow$  52.26 Assim como

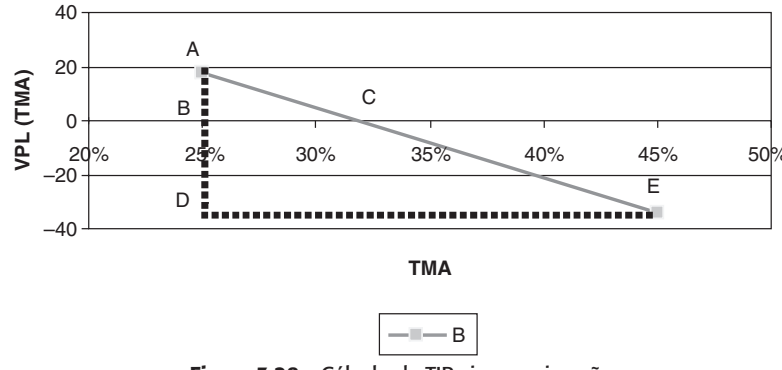

Figura 3.28 Cálculo da TIR via aproximação

De forma que  $X = 20\frac{1}{17},91/52,26 = 6,85\%$  e a estimativa da TIR fica em 25% +  $6,85\% = 31,85\%$ .

Dessa forma, a decisão seria escolher o projeto A, uma vez que sua TIR é superior à do projeto B.

Verifique, entretanto a tabela a seguir, que ilustra os VPL de A e B para as taxas de 12% e 18%.

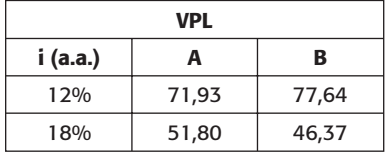

Considerando-se a taxa de 12%, o projeto B mostra-se superior. Já pela taxa de 18%, o projeto A possui VPL mais alto. Como escolher, então?

A TIR ilustra uma rentabilidade fixa e não varia com a TMA; logo, é essencial verificar que nesse caso esse indicador NÂO pode ser empregado para a tomada de decisão. Poderá ser empregado para verificar quais projetos são viáveis. A resposta é: os dois, pois tanto a 12% ao ano como a 18% ao ano, os VPL dos dois são positivos.

Em essência, a avaliação comparada de alternativas precisa de um custo de capital para seu correto cálculo. Dessa forma, a análise pelo VPL mostra-se mais apropriada. A Figura 3.29 ilustra o valor do VPL dos projetos A e B a várias taxas de desconto.

Verifica-se que, até uma taxa de 16%, é mais interessante optar pelo projeto B. Elevando-se a taxa acima de 16%, o projeto A mostra-se de maior VPL, tornando-se a opção mais adequada. Pelo gráfico também podem ser vistas as taxas internas de retorno dos projetos, quando as séries encontram o eixo X (valor zero) em aproximadamente  $43\%$  e  $31\%$  para os projetos A e B, respectivamente.

No Excel, o cálculo da função TIR (IRR em inglês) necessita apenas do fluxo de caixa e, opcionalmente, de uma estimativa da TIR. Para taxas internas de retorno bem pequenas, recomenda-se uma estimativa zero  $(= 0)$ .

€

 $\color{red} \Phi$ 

 $\ddot{\bullet}$ 

♦

 $\overline{\upphi}$ 

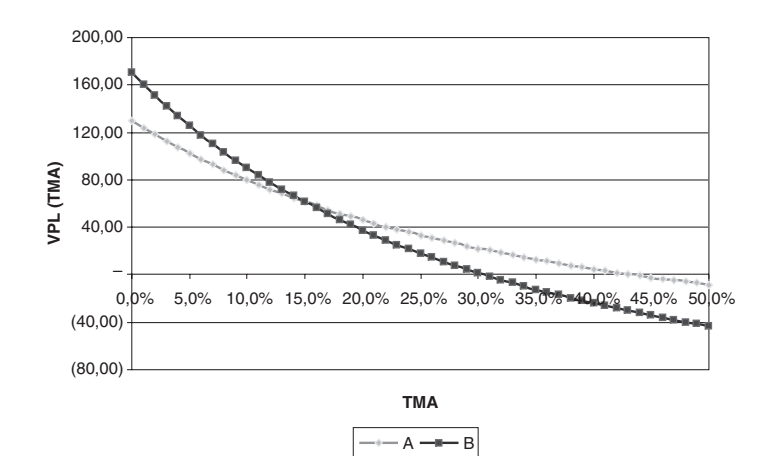

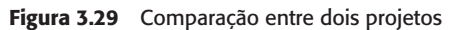

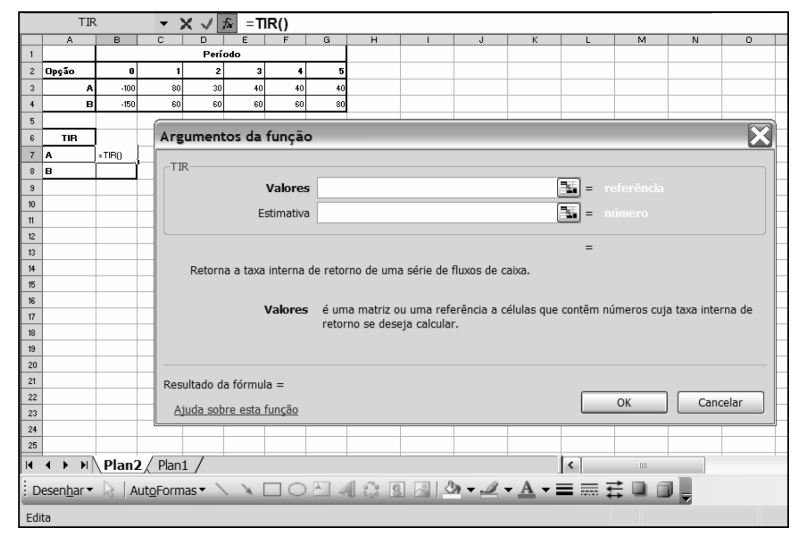

Figura 3.30 Ilustração da função TIR do Excel

Programada, a função ficará conforme a Figura 3.31.

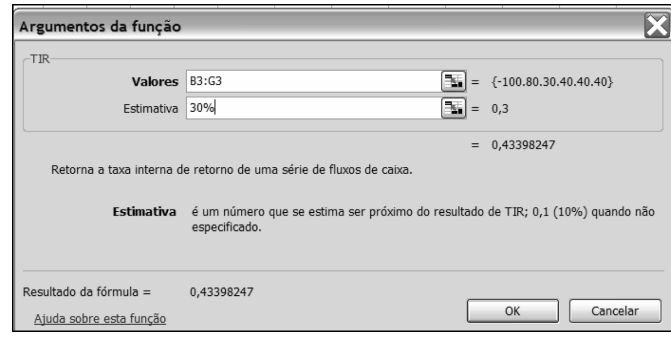

Figura 3.31 Ilustração da função TIR do Excel com estimativa

143

 $\bigoplus$ 

♦

 $\overline{\varphi}$ 

### 3.4.3.1 Problemas adicionais da TIR: múltiplas taxas de retorno

Um problema no uso da taxa interna de retorno é quando ocorre mais de uma inversão no fluxo de caixa acumulado, que se obtém somando os fluxos ocorridos até o momento avaliado.

Suponha um fluxo de apenas três anos, segundo a tabela a seguir:

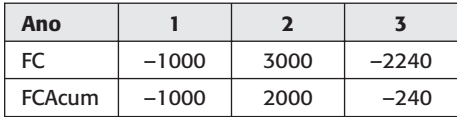

Repare-se que o fluxo de caixa acumulado apresenta duas inversões. No instante 2, com o recebimento de R\$3.000, o fluxo fica positivo em R\$2.000. No terceiro mês, com o desembolso de mais R\$2.240, o fluxo fica negativo em R\$240.

O cálculo do valor presente a uma taxa hipotética i é dado pela expressão:

$$
VPL = -1000 + \frac{3000}{(1+i)} + \frac{-2240}{(1+i)^2}
$$

A TIR corresponde à taxa que zera o VPL. Assim, pode-se calculá-la segundo a expressão acima.

$$
0 = -1000 + \frac{3000}{(1+i)} + \frac{-2240}{(1+i)^2}
$$

Removendo o denominador, vem  $0 = -1000 \cdot (1 + i)^2 + 3000 \cdot (1 + i) - 2240$ Expandindo os produtos notáveis,

$$
0 = -1000. (1 + 2i + i2) + 3000. (1 + i) - 2240
$$
  

$$
0 = -1000 - 2000i - 1000i2 + 3000 + 3000i - 2240
$$

finalmente levando a

€

 $\color{red} \bigoplus$ 

 $-1000i^2 + 1000i - 240 = 0$ 

Retomando a fórmula de Bhaskara, estima-se que:

$$
i = -b \pm \frac{\sqrt{b^2 - 4ac}}{2a} = \frac{-1000 \pm \sqrt{1.000.000 - 4.(-1.000) \cdot (-240)}}{-2000} =
$$

$$
i = \frac{-1000 \pm \sqrt{1.000.000 - 960.000}}{-2000} = \frac{-1000 \pm \sqrt{40.000}}{-2000} = \frac{-1000 \pm 200}{-2000}
$$
Finally, the total number of times  $i = 1200/2000 = 60\%$  or 
$$
i = 800/2000 = 40\%
$$

Assim, existem duas taxas internas de retorno para o investimento e fica inviável determinar qual é a referência para a tomada de decisão. Isso ocorre devido à supracitada inversão dupla de sinal do fluxo de caixa acumulado.

A Figura 3.32 ilustra a variação do VPL para diversas taxas de desconto, exibindo as duas taxas internas de retorno, 40% e 60%.

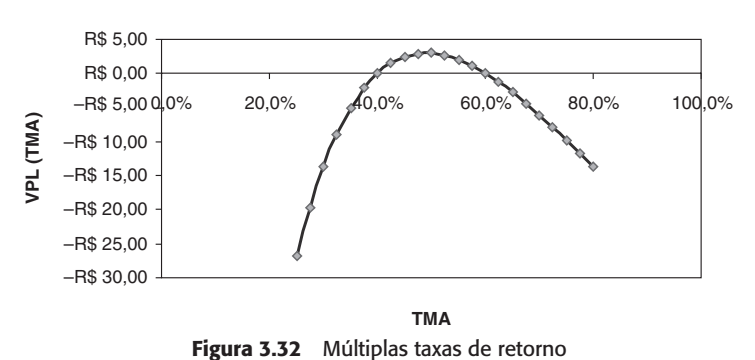

VPL descontado à TMA

### 3.4.3.2. Taxa interna de retorno mais criteriosa: o uso da TIR modificada

A taxa interna de retorno tradicional e o VPL partem de uma importante premissa: a mesma taxa de juros vale para os fluxos de caixa de investimento e resultado. Ou seja, os resultados positivos auferidos podem ser reinvestidos à taxa mínima de atratividade e, da mesma forma, os valores negativos.

Uma argumentação contra esse tipo de análise considera que a taxa de financiamento, a qual foi utilizada para levantar o capital necessário para o investimento, é essencialmente distinta da taxa de reinvestimento de capital, que poderia ser utilizada para aplicação do fluxo positivo advindo do projeto.

A proposição, então, é o uso da taxa interna de retorno modificada. Essa taxa é calculada trazendo todos os fluxos de investimento para o momento inicial pela taxa de financiamento e levando os fluxos positivos ao último instante pela taxa de reinvestimento, e calculando a taxa que faz com que os dois fluxos sejam equivalentes, ou seja, a taxa interna de retorno.

Exemplo: suponha que um determinado investimento possua fluxos de caixa líquidos segundo a tabel seguinte:.

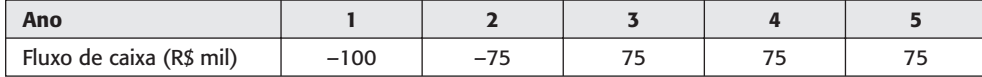

Suponha que a taxa de financiamento do capital seja de 10% ao ano e que a taxa de reinvestimento seja de 25% ao ano. O VPL calculado usando a taxa de 10% ao ano é de R\$1,38 mil positivo. Empregando a taxa de 25% ao ano, o valor cai para R\$42,88 mil negativos. A taxa interna de retorno, de forma bastante coerente, é de 10,35% ao ano.

Para calcular a taxa interna de retorno modificada, os fluxos negativos serão trazidos para o instante inicial.

Dessa forma, o fluxo negativo equivalente do projeto será dado por:

$$
FNE = -100 - \frac{75}{(1+10\%)} = -100 - 68,18 = -168,18
$$

€

Da mesma forma, os fluxos positivos serão levados ao instante final. Assim, o fluxo 5 ficará intacto e os fluxos dos anos 3 e 4 serão capitalizados pela taxa de reinvestimento, respectivamente, por dois e um período de capitalização (ano). O fluxo positivo equivalente do projeto serádado, então, por:

 $FPE = 75. (1 + 25\%)^2 + 75. (1 + 25\%) + 75 = 117.19 + 93.75 + 75.00 = 285.94$ 

A taxa poderá ser calculada pela fórmula

$$
FNE + \frac{FPE}{(1 + TIRM)^4} = 0 \quad \text{ou} \quad FNE = -\frac{FPE}{(1 + TIRM)^4}, \text{ e}
$$
\n
$$
(1 + TIRM)^4 = -\frac{FPE}{FNE}, \qquad \text{ou} \qquad TIRM = \sqrt[4]{-\frac{FPE}{FNE} - 1}
$$

Calculando a expressão, verifica-se que TIRM = 14,19%. O mesmo resultado pode ser obtido via Excel pela fórmula MTIR (MIRR, em inglês), que possui por argumentos a taxa de financiamento, a taxa de reinvestimento e o fluxo de caixa. A Figura 3.33 exemplifica o uso da função.

|                | <b>MTIR</b><br>▼ ※ √ ≤ = MTIR(B3:F3;B6;B5)                          |              |                |                                                     |    |               |         |   |   |                  |                                                                                                    |          |
|----------------|---------------------------------------------------------------------|--------------|----------------|-----------------------------------------------------|----|---------------|---------|---|---|------------------|----------------------------------------------------------------------------------------------------|----------|
|                | $\overline{A}$                                                      | <sub>B</sub> | $\mathcal{C}$  | $\mathsf{D}$                                        | E  |               | F       | G | H |                  | $\mathsf{L}$                                                                                            | K        |
| $\mathbf{1}$   |                                                                     |              |                |                                                     |    |               |         |   |   |                  |                                                                                                    |          |
| $\overline{2}$ | Ano                                                                 | 1            | $\overline{2}$ | 3                                                   | 4  |               | 5       |   |   |                  |                                                                                                    |          |
| 3              | Fluxo de Caixa                                                      | $-100$       | $-75$          | 75                                                  | 75 |               | 75      |   |   |                  |                                                                                                    |          |
| $\overline{4}$ |                                                                     |              |                | Argumentos da função                                |    |               |         |   |   |                  |                                                                                                    | E        |
| 5              | Taxa Reinvestimento                                                 | 25%          |                |                                                     |    |               |         |   |   |                  |                                                                                                    |          |
| 6              | Taxa de Financiamento                                               | 10%          | -MTTR          |                                                     |    |               |         |   |   |                  |                                                                                                    |          |
| $\overline{7}$ |                                                                     |              |                | <b>Valores</b>                                      |    | B3:F3         |         |   |   | в.<br>$=$        | ${-100,-75.75.75.75}$                                                                                   |          |
| 8              | <b>VPL</b> Invest                                                   | (42, 88)     |                | Taxa financ B6                                      |    |               |         |   |   | ъ.<br>0,1<br>$=$ |                                                                                                    |          |
| 9              | <b>VPL</b> Financ                                                   | 1,38         |                | Taxa_reinvest B5                                    |    | ъ.<br>$=$     |         |   |   |                  | 0,25                                                                                                    |          |
| $\vert$ 10     |                                                                     |              |                |                                                     |    |               |         |   |   |                  |                                                                                                    |          |
| 11             |                                                                     |              |                |                                                     |    |               |         |   |   |                  | $= 0.141886709$                                                                                         |          |
| 12             | <b>TIR</b>                                                          | 10,35%       |                | investimento e os juros de reinvestimento de caixa. |    |               |         |   |   |                  | Retorna a taxa interna de retorno para uma série de fluxos de caixa periódicos, considerando o custo de |          |
| 13             | <b>MTIR</b>                                                         | :B6:B5)      |                |                                                     |    |               |         |   |   |                  | Taxa_reinvest é a taxa de juros recebida sobre os fluxos de caixa à medida que estes forem sendo        |          |
| 14             |                                                                     |              |                |                                                     |    | reinvestidos. |         |   |   |                  |                                                                                                    |          |
| 15             |                                                                     |              |                |                                                     |    |               |         |   |   |                  |                                                                                                    |          |
| 16             |                                                                     |              |                |                                                     |    |               |         |   |   |                  |                                                                                                    |          |
| 17             |                                                                     |              |                | Resultado da fórmula =                              |    | 14.19%        |         |   |   |                  |                                                                                                    |          |
| 18             |                                                                     |              |                | Ajuda sobre esta função                             |    |               |         |   |   |                  | OK                                                                                                    | Cancelar |
| IH 4           | $\blacktriangleright$ Plan4 / Plan3 / Plan2 / Plan1                 |              |                |                                                     |    |               | $\vert$ |   | ш |                  |                                                                                                    | $\vert$  |
|                | : Desenhar ▼ N   AutoFormas ▼ N N コ〇四 4 ☆ 8 図 4 → イ - A → 三 三 壬 □ □ |              |                |                                                     |    |               |         |   |   |                  |                                                                                                    |          |
| Aponte         |                                                                     |              |                |                                                     |    |               |         |   |   |                  | NÚM                                                                                                    |          |

Figura 3.33 Ilustração da função MTIR do Excel com estimativa

É importante considerar que, diferentemente da TIR, a TIRM possui sempre apenas um valor. Entretanto, para a análise mais completa dos fluxos de caixa, sugere-se o uso das duas técnicas acopladas, tomando-se a decisão sempre pelo VPL.

### 3.4.4 Outros indicadores e cuidados na tomada de decisão

Nesta seção serão vistos alguns indicadores acessórios utilizados para o apoio à tomada de decisão.

#### 146

⇔

 $\oplus$ 

### 3.4.4.1 O período de repagamento ou payback

Denomina-se tempo de repagamento do investimento ou do empréstimo, ou simplesmente payback, a quantidade de períodos que se leva para recuperar o investimento, ou seja, o tempo que o investimento leva para zerar seu fluxo acumulado.

Retomando o exemplo utilizado na demonstração da taxa de retorno, foram utilizados os seguintes projetos.

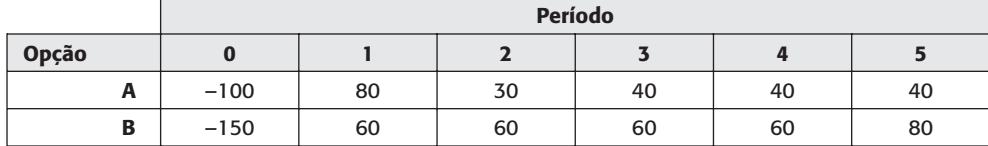

Período Opção  $\bf{0}$  $\mathbf{1}$  $\overline{\mathbf{2}}$  $\overline{\mathbf{3}}$  $\overline{\mathbf{4}}$ 5  $FC<sub>A</sub>$  $-100$ 80 30 40 40 40 **FCAAcum**  $-100$  $-20$  $10$ 50 90 130

Considere-se neste momento o fluxo de caixa acumulado do investimento A.

Verifica-se que o fluxo de caixa acumulado se torna positivo entre os períodos 1 e 2. A Figura 3.34 exemplifica graficamente.

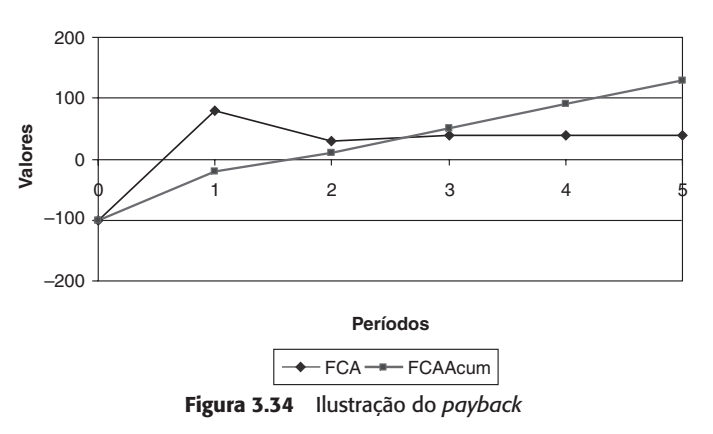

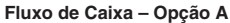

O payback do investimento, o repagamento do investimento, deu-se entre os anos 1 e 2. Se o fluxo do ano 2 só for considerado no final do mesmo, o payback se dá ao final do ano 2. Entretanto, é comum fazer uma aproximação, estimando um período fracionário a partir de uma regra de três, como foi feito para estimar a TIR por interpolação.

No final do ano 1, o fluxo acumulado é -R\$20 mil. No final do ano 2, o mesmo é R\$10 mil. Assim, do ano 1 para o ano 2 o fluxo se elevou em R\$30 mil. O objetivo é calcular o ponto x do ano no qual o fluxo acumulado cruza o zero, ou seja, achar x que eleva o fluxo em R\$20 mil. Assim, a partir do ano 1, pode-se dizer que

€

 $\color{red} \Phi$ 

 $1 \rightarrow 30$  assim como  $X \rightarrow 20$ .

Obtém-se que  $x = 2/3$  e o payback é de 1,66 período.

Analogamente para o primeiro investimento, o fluxo de caixa acumulado é exibido na tabela a seguir.

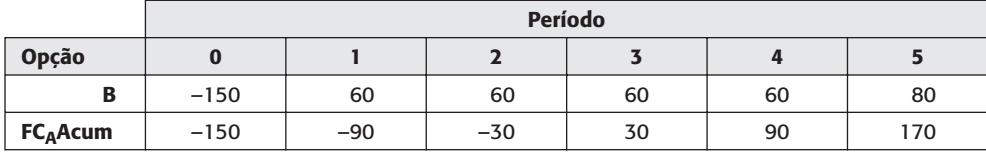

Verifica-se imediatamente que o *payback* está situado entre os períodos 2 e 3. Empregando a interpolação, obtém-se que o payback é exatamente 2,5 períodos.

O payback do investimento A é menor que o do B. Isso significa que o fluxo de caixa acumulado de A retorna ao zero mais rapidamente que o de B e não é, de forma alguma, critério decisivo para escolher A em detrimento de B. É uma informação acessória, interessante e pertinente para que o investidor possa ter uma idéia do tempo de retorno de seu investimento. Se dois investimentos estiverem absolutamente empatados, o *payback* poderá ser um instrumento de decisão, um último elemento de desempate.

Por exemplo, em guias de franquias é muito comum a apresentação de indicadores de prazo de retorno de investimento. Esae prazo, grosso modo, é o payback.

Alternativamente ao payback, que é, como a TIR, uma medida não-paramétrica, dependente apenas dos valores do fluxo de caixa, alguns autores sugerem o uso do *payback* descontado, cujo conceito é similar.

Esse indicador, como sugere o nome, utiliza o fluxo de caixa descontado a uma taxa para ilustrar não o momento em que o fluxo chega a zero, mas o momento em que o fluxo de caixa descontado chega a zero, ou seja, o momento a partir do qual há resultado positivo e geração de valor em comparação com a taxa de desconto empregado. Pode-se dizer, então, que a partir do momento do *payback* descontado o projeto começa a agregar valor para o investidor.

Retorna-se agora para o exemplo da seção anterior, considerando uma taxa de desconto de 12% a.a. O primeiro passo para o cálculo do payback descontado é calcular o fluxo de caixa descontado para o instante inicial pela taxa de desconto.

Esses valores são calculados descontando cada valor para o instante inicial, como visto para o cálculo do VPL na Seção 2.4.2.1. A tabela a seguir ilustra o resultado.

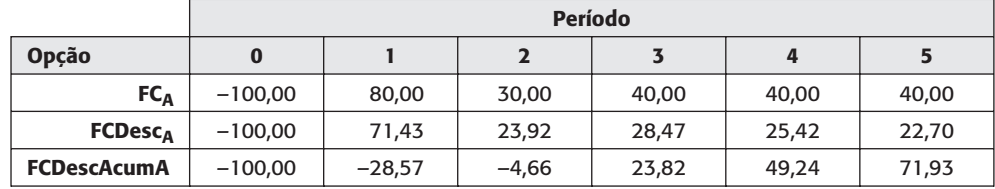

O fluxo de caixa descontado no instante 0 é o valor do fluxo 100. Para o instante 1, o fluxo tem de ser descontado um ano, ou seja, 80/(1+12%). Para o instante 2, o fluxo será descontado de dois anos, ou seja,  $30/(1+12\%)^2$ . O raciocínio segue da mesma forma para os outros três anos. O fluxo de caixa descontado acumulado resulta da soma dos fluxos descontados do projeto acumulados até o instante avaliado.

O fluxo de caixa acumulado descontado zera entre os anos 2 e 3. Para o cálculo exato, a interpolação oferece o valor de 4,66/(23,82 - (-4,66)) = 4,66/28,47 = 0,16. Logo, o payback descontado é de 2,16 anos, enquanto o payback regular, ou somente payback, é de 1,66 ano. O payback descontado sempre será maior que o payback.

A Figura 3.35 ilustra o fluxo de caixa pontual, o acumulado e o acumulado descontado para o projeto A.

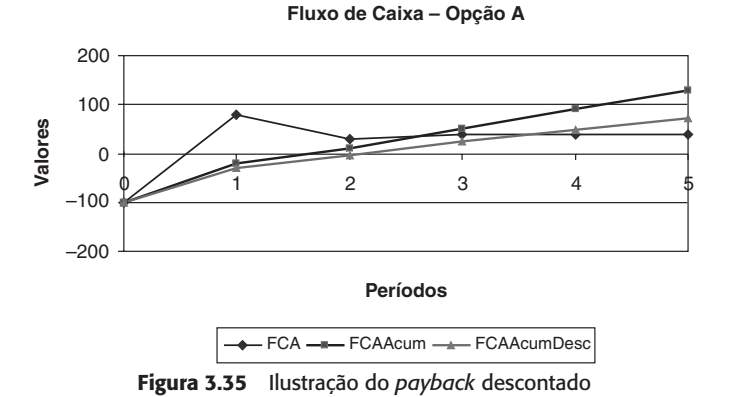

O projeto B tem seu payback descontado calculado da mesma forma. A tabela a seguir ilustra isso.

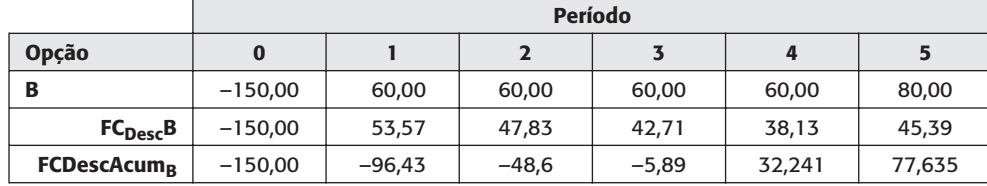

O fluxo alterna seu sinal entre os anos 3 e 4. Para precisão maior, interpola-se para o valor de 5,89/(32,24 -  $(-5,89)$ ) = 5,89/38,13 = 0,15. Logo, o *payback* descontado é de 3,15 anos, enquanto o payback regular, ou somente payback, é de 2,5 anos.

### 3.2.4.2 Índice de lucratividade (IL)

€

O índice de lucratividade (IL) é um indicador menos empregado que o VPL e a TIR. Corresponde a uma forma de transformar o VPL em um indicador percentual.

O raciocínio adotado é, de certa forma, similar ao da TIR modificada. Toma-se o VPL dos valores de investimento (negativos) do fluxo de caixa, os valores de retorno (positivos) descontados à taxa mínima de atratividade e faz-se a relação a seguir.

$$
IL_{A}^{i} = \frac{|VPL_{i,A}^{+}|}{VPL_{i,A}^{-}}
$$

onde

€

 $\oplus$ 

ILIA = índice de lucratividade do projeto A descontado à taxa i;

 $VPL_{i,A}^+$  = valor presente líquido dos fluxos positivos do projeto A descontados pela taxa i;  $VPL_{i,A}$  = valor presente líquido dos fluxos negativos do projeto A descontados à mesma taxa i.

É possível fazer uma relação direta entre o VPL e o índice de lucratividade.

Se o IL for maior do que 100%, o VPL do investimento será positivo.

Se o IL for menor do que 100%, o VPL do investimento será negativo.

Se o IL for igual a 100%, o VPL do investimento será zero.

Dessa forma, a tomada de decisão pelo IL é equivalente à do VPL, condicionadas a uma determinada taxa mínima de atratividade.

Tomando o exemplo empregado para a TIR modificada, o fluxo de caixa segue a tabela a seguir.

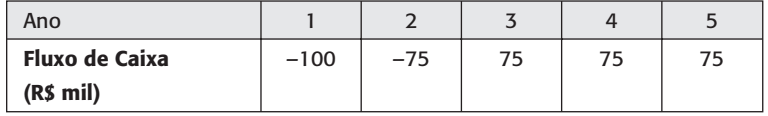

Para calcular o índice de lucratividade empregando a taxa de desconto de 10% ao ano, pode-se iniciar o exercício calculando o valor presente líquido dos fluxos negativos, nos dois primeiros anos.

$$
VPL_{i,A}^- = -100 - \frac{75}{(1+10\%)} = -100 - 68,18 = 168,18
$$

Da mesma forma, os fluxos positivos serão trazidos para o instante inicial. O valor presente líquido dos fluxos positivos do projeto será dado por:

$$
VPL_{i,A}^{+} = \frac{75}{(1+25\%)^2} + \frac{75}{(1+25\%)^3} + \frac{75}{(1+25\%)^3} = 61,98 + 56,35 + 51,23 = 169,56
$$

E, por fim, o índice de lucratividade será  $IL_{A}^{i} = \left| \frac{VPL_{i,A}^{+}}{VPL_{i,A}^{-}} \right| = \left| \frac{169,56}{-168,18} \right| = 1,01$ . Prova-se,

então, que o investimento é viável considerando-se a taxa de desconto de 10% ao ano.

### **3.3 ESTUDO DE CASO**

### A. FÁBRICA DE BOTAS

### Descrição do caso

Um produtor de calcados está em dúvida quanto a comprar ou fazer um leasing de um equipamento para a produção de botas de plásticos, as quais são Equipamentos de Proteção Individual (EPI) obrigatórios em várias indústrias.

### Dados

O equipamento custa R\$300.000,00. A entrada em funcionamento do equipamento exigirá um capital de giro no valor de R\$30.000,00, recuperável ao final do investimento. O equipamento tem valor residual ao final de 10 anos de R\$40.000,00, quando se pretende vendê-lo. A depreciação linear do equipamento dar-se-á em 10 anos.

Estimam-se vendas de 25.000 pares de botas por ano. O preço de venda do par dessas botas no mercado situa-se na faixa de R\$10,00 a R\$12,40. Considere o total do IR (alíquota de 35%) recolhido no mesmo exercício de sua apuração. A compra do equipamento acarretará custos fixos anuais de R\$40.000,00 e gerará custos variáveis de R\$3,00 por bota produzida. A comercialização das botas gerará despesas fixas anuais de R\$20.000,00 e despesas variáveis de 2% das receitas de vendas anuais.

Questões: Sobre o caso descrito são propostas as seguintes questões:

Questão 1 Monte o fluxo de caixa do projeto após o IR, considerando exclusivamente recursos próprios. Faça um gráfico da taxa Interna de retorno (Y) com preços da bota (X).

Questão 2 Monte o fluxo de caixa, após o IR, considerando o financiamento de 40%, 50% e 60% do total do investimento (financiamento não inclui capital de giro). O banco financiará pelo sistema SAC em 5 anos, inicialmente, à taxa básica de 10% ao ano.

Questão 3 Avalie as vantagens do financiamento cruzando rentabilidades (TIR) e valores presentes líquidos (VPL), com a proporção do investimento de capital financiado para: 40%,  $50\% \times 60\%$ 

Questão 4 Determine a estrutura ótima de capital (% de capital próprio e % financiado), sabendo que há maiores riscos à medida que cresce a fração financiada. Use os seguintes dados: 40% financiado (taxa de juros do empréstimo = 10% ao ano); 50% (taxa de juros do empréstimo = 12% a.a); 60% (taxa de juros do empréstimo = 18 % a.a.).

Questão 5 Tire conclusões e estabeleça uma estratégia financeira justificada, comparando a situação do item a com a situação dos itens b, c e d. A solução dos itens seguintes deve levar em consideração essa estratégia.

Questão 6 Para a estrutura ótima de capital, qual a TIR e o VPL para vendas anuais de 25.000 botas? Calcule novas TIR, considerando quedas de vendas de 10%, 20% e 30%.

Questão 7 Qual a quantidade mínima de botas a serem vendidas para atender uma taxa mínima de atratividade (TMA) após o IR de 15% ao ano? Leve em consideração os fluxos dos itens a e b;

Questão 8 Analise qual a melhor alternativa, a compra ou o leasing do equipamento, em 10 anos, com taxa de juros de 25% ao ano, considerando que a operação de leasing vai encarecer em 20% o equipamento. Ao analisar, leve em conta os critérios de valor absoluto (VPL) e valor relativo (TIR). Considere inicialmente uma TMA como a do item e; em seguida, para uma TMA de 25% ao ano. Qual seriam sua análise e recomendação?

Questão 9 Apresente um parecer conclusivo sobre a questão da compra ou leasing do equipamento, abordando de forma sistematizada os cálculos efetuados acima. Faça uma tabe $l_2$ -resumo

Observação: Sugere-se que sejam feitas planilhas em Excel, que possam ter variáveis alteradas, com cálculo automático das taxas de retorno para situações com capital próprio e com capital de terceiros e diversos custos de capital (taxas de juros).

### B. CONCESSÃO DE RODOVIA PEDAGIADA - CONCORRÊNCIA PÚBLICA

### Descrição do caso

Considere a concessão de uma rodovia onde se cobra pedágio para veículos que a utilizem. É uma rodovia que conduz ao centro comercial de uma cidade de porte médio.

O vencedor da licitação é a empresa que oferece o menor pedágio por veículo, isto é, ao administrador público interessa cobrar o menor pedágio possível, atendendo os investimentos, os custos de operação e manutenção (O&M) e ainda uma margem de lucro para a empresa proponente. A empresa vencedora terá de abrir seus custos para provar a viabilidade econômico-financeira da proposta, pois não haverá interesse em declarar vencedora uma empresa que venha a ser deficitária, ao longo do prazo de concessão. Por outro lado, também não interessa o pedágio com preços extorsivos, dando lucros exorbitantes à concessionária.

### Dados

Suponha que a demanda média anual de tráfego de veículos cresça ao longo do prazo de concessão de 30 anos segundo uma série gradiente, à razão de 2% (da demanda inicial) ao ano, a partir da demanda atual de 25.000 veículos por dia. Para maior facilidade nos cálculos, considere 200 dias por ano, pois aos domingos e feriados a demanda por tráfego para downtown é desprezível.

Observe ainda que a empresa que será criada para administrar a rodovia pedagiada terá custos fixos (overhead) de R\$5.000.000,00 por ano, a partir do fim do primeiro ano, além de custos variáveis de operação e manutenção (O&M) da rodovia de R\$1,00 por veículo.

Além dos custos descritos (Operational Expenditure - OPEX), haverá investimentos (Capital Expenditure - CAPEX) de R\$30.000.000,00 no início do primeiro ano e mais R\$15.000.000,00 no final do quinto ano e, daí em diante, R\$5.000.000,00 a cada dez anos. Não há imposto de renda ou tributos.

Questões: Sobre o caso descrito são propostas as seguintes questões:

Questão 1 Desenhe o diagrama do fluxo de caixa, separadamente, para: a) investimentos; b) custos fixos; c) custos variáveis; d) receitas provenientes do pedágio.

Questão 2 (hipótese I) Considerando as premissas acima, calcule qual seria o pedágio por veículo, se uma empresa A tiver como taxa mínima de atratividade 15% ao ano.

Questão 3 (hipótese II) Estenda o prazo de concessão para 50 anos, o que poderia tornar mais barato o pedágio a ser cobrado aos usuários da estrada. Verifique para que novo valor de pedágio a rentabilidade do empreendimento equivaleria ao da concessão por 30 anos.

Questão 4 (hipótese III) Pelo mesmo motivo acima, o poder público também pode assumir todos os investimentos a partir do investimento inicial, o qual seria feito pela empresa concessionária. Verifique para que novo valor de pedágio a rentabilidade da concessão para um prazo de 50 anos seria igual à TMA.

Questão 5 Repetindo os passos acima, considere a taxa mínima de atratividade da empresa B de 10% ao ano e calcule os novos pedágios para as três hipóteses.

Questão 6 Considerandoque o vencedor da licitação será a empresa que oferecer menor pedágio, qual será a empresa vencedora (A ou B) para as três hipóteses acima?

### C. PADARIA

### Descrição do Caso

O dono de uma padaria gostaria de entender melhor as finanças de seu negócio e resolveu fazer um estudo de viabilidade técnico-econômica da venda de seus famosos pães franceses.

### Dados

 $\oplus$ 

Os pãezinhos são vendidos a R\$0,30 cada. Desse preço unitário sabe-se que, no início das atividades, haverá três partes iguais: custo unitário variável, custo fixo médio e margem média. Desconsidere quaisquer impostos ou tributos.

Para o nível de produção atual, o investimento necessário, no início do primeiro mês, é da ordem de R\$30.000,00, sendo o custo fixo total por mês, incorrido no final do primeiro mês, da ordem de 10% do investimento.

Sabe-se que há potencial de crescimento linear, a partir do fim do segundo mês, à razão de 2% da produção atual, ao mês, num horizonte de planejamento de 50 meses. Isso corresponde a uma série gradiente, cujos fatores de juros compostos aparecem em tabelas.

Questões: Sobre o caso descrito são propostas as seguintes questões:

Questão 1 Faça uma tabela e um gráfico mostrando, para os níveis de produção ao longo do período de 50 meses, o total dos custos: fixo, variável e total.

Questão 2 Observe a economia de escala: o custo fixo médio (por pão produzido) se reduz.

Questão 3 Desenhe os diagramas de fluxo de caixa para cada um dos componentes do problema.

Questão 4 Faça uma planilha Excel com os dados do problema.

Questão 5 Calcule os valores presentes líquidos descontados às taxas de 10% e 15% ao mês.

Questão 6 Calcule a taxa interna de retorno (TIR) do investimento.

Questão 7 Faça um gráfico de valor presente líquido descontado a diversas taxas de desconto e mostre onde está a TIR.

Questão 8 Analise se vale a pena investir nesse negócio.

Questão 9 Faça uma tabela e um gráfico de análise de sensibilidade a:

- $\bullet$  investimento de capital (*Capital Expenditure* CAPEX)
- custos variáveis (Operational Expenditure OPEX)
- · custos fixos (Overhead)
- $\bullet$  preço

 $\color{red} \Phi$ 

- · escala inicial de produção
- $\bullet$  taxa de crescimento linear (G)

A análise de sensibilidade mostra variações percentuais dos fatores acima, no eixo X, e as correspondentes variações (%) do valor presente líquido d0escontado no eixo Y.

### **3.6 EXERCÍCIOS PROPOSTOS**

- 1. Considere um empréstimo de R\$400,00 a juros de 2% ao mês, a ser pago em 3 meses, em um sistema de juros simples. Qual o saldo devedor no final dos 3 meses?
- 2. Considere um empréstimo de R\$10.000,00 a juros de 10% ao ano, a ser pago em um período de 4 anos. Monte a tabela de amortização considerando que o pagamento será feito via Tabela Price.
- 3. Resolva o exercício anterior considerando pagamento via SAC.
- 4. Resolva o exercício anterior considerando pagamento via sistema americano.
- 5. Considere que R\$100,00 foram investidos mensalmente por 10 anos. A taxa de juros é de 3% ao mês. Qual o valor resultante?
- 6. Investindo-se R\$10,00 por um dado tempo, a uma taxa de 2,5% ao mês, foi obtido um montante de R\$250,00. Por quanto tempo o dinheiro foi investido?
- 7. Um automóvel de R\$20.000,00 foi adquirido através de uma entrada de R\$7.500,00 e pagamentos parcelados de 48 meses. Considerando a taxa de juros de 1% ao mês, qual o valor dos pagamentos mensais?
- 8. Para o fluxo representado a seguir, calcule o VPL a 15% ao ano, a TIR e o payback.

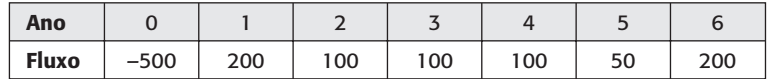

9. Qual dos dois projetos a seguir você selecionaria? Considere uma TMA de 10% ao ano. Avalie pelo VPL, TIR, TIR modificada (considerando uma taxa de reinvestimento de 7,5% ao ano), payback e payback descontado.

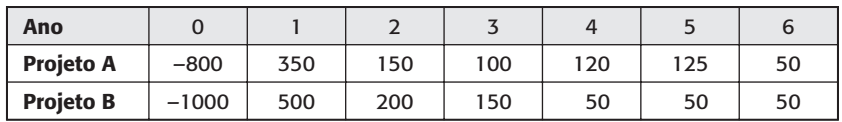

- 10 Uma rede de restaurante decidiu investir R\$700.000.00 na abertura de uma nova filial. Para tal, optou-se por usar 25% do investimento sob forma de financiamento. Sabendo-se que o valor das prestações a serem pagas em 10 anos é de R\$30.972,23 (Tabela Price) e que o valor residual é de R\$600.000,00, qual é o valor da taxa de juros cobrada?
- 11 Faça o fluxo de caixa do exercício anterior, seguindo as informações extras a seguir:
	- · Receita bruta anual: R\$511.920,00
	- $\bullet$  Capital de giro: R\$10.000,00
	- · Gastos com funcionários: R\$ 125.263,34
	- · CPV: 46% sobre receita líquida
	- · ICMS: 18% sobre receita bruta anual
	- · Tributação simples: 7% sobre receita bruta anual
	- · Depreciação: R\$10.000,00/ano

€

 $\color{red} \Phi$ 

12 Dadas as informações a seguir, calcule o valor das prestações da operação de financiamento pela Tabela Price, sistema de amortização constante e sistema americano de amortização.

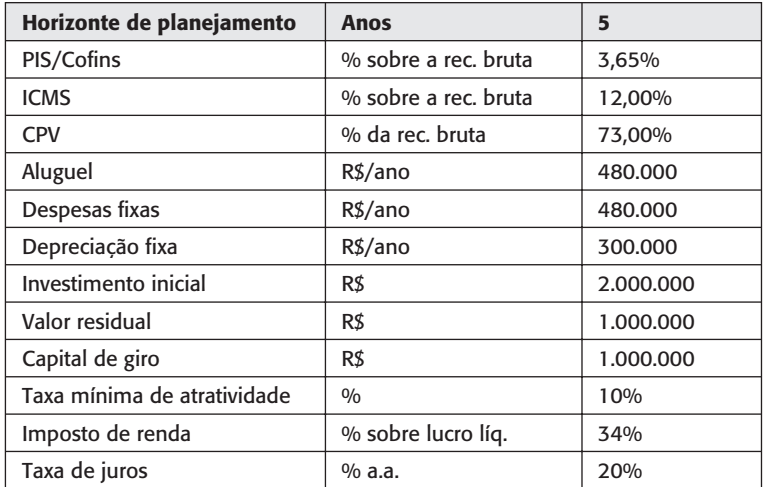

- 13 Considerando o exercício anterior, faça uma análise de sensibilidade em relação à taxa de juros e apresente a melhor opção de investimento.
- 14 Uma empresa que presta serviços de impressão deseja realizar um investimento de R\$200.000,00 para comprar duas novas impressoras, com vida útil de 10 anos e depreciação de 90%. Sabendo-se que o preço de impressão para cada folha é de R\$8,00 e que a demanda é estimada em 20 mil folhas impressas por ano, a empresa tem as seguintes opções de investimento:

- a) comprar as impressoras sem financiamento;
- b) financiamento de até 40% do investimento, a uma taxa de juros de 10% a.a.;
- c) financiamento de até 50% do investimento, a uma taxa de juros de 12% a.a;
- d) financiamento de até 60% do investimento, a uma taxa de juros de 18% a.a.

Construa o fluxo de caixa para os quatro cenários, analisando a sensibilidade deles em relação à taxa de desconto e diga qual é a melhor opção de investimento baseado nos conceitos de TIR e VPL.

- 15 Analise se o investimento de uma fábrica de sapatos é viável ou não, sabendo que cada par de sapatos custa R\$166,00 e que a demanda é estimada em 500 pares mensais. Utilize os dados a seguir para construir o fluxo de caixa e calcular o VPL, a TIR e o payback
	- CAPEX: R\$73.307,42
	- · Capital de giro: R\$32.178,00
	- $\bullet$  CPV: R\$21,08/par
	- $\bullet$  Depreciação: R\$1.309,59
	- · IR pessoa jurídica: 0,42% sob faturamento mensal
	- · PIS/Pasep: 0,30% sob faturamento mensal
	- · Contribuição Social: 0,42% sob faturamento mensal
	- Cofins: 1,25% sob faturamento mensal
	- Contribuições previdenciárias: 3,57% sob faturamento mensal
	- · ICMS: 3,07% sob faturamento mensal
	- · 60% do capital é financiado (Método Tabela Price)
	- · Horizonte de planejamento: 24 meses
	- TJLP:  $0,75\%$  a.m.
	- IOF:  $0,12\%$  a.m.
	- · Taxa de juros: 0,42% a.m.
	- TMA:  $5\%$  a.m.

### **3.7 REFERÊNCIAS**

ROSS, WESTERFELD E JAFFE. Administração financeira: corporate finance. São Paulo: Editora Atlas, 2002.

GITMAN. Princípios de administração financeira. São Paulo: Prentice-Hall, 2003.

MOTTA, R.M., CALÔBA, G.M. Análise de investimentos - tomada de decisão em projetos industriais. São Paulo: Editora Atlas, 2002.

ASSAF NETO, A. E SILVA, C.A.T. Administração do capital de giro. São Paulo: Editora Atlas, 2002. SOBEL R. The pursuit of wealth. New York: McGraw-Hill, 2000.